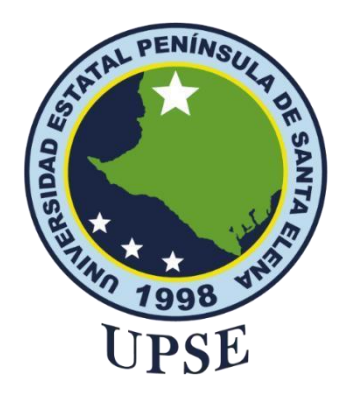

# **UNIVERSIDAD ESTATAL PENÍNSULA DE SANTA ELENA**

# **FACULTAD DE SISTEMAS Y TELECOMUNICACIONES**

# **TITULO DEL TRABAJO DE TITULACIÓN**

**Implementación de un sistema de seguridad con IoT para el Asadero Gilgal basado en un botón de pánico y alarma con módulo GPS**

# **AUTOR**

**Garzón Olivo, Félix Leonardo**

# EXAMEN COMPLEXIVO

Previo a la obtención del grado académico en INGENIERO EN TECNOLOGÍAS DE LA INFORMACIÓN

**TUTOR**

**Sanchez Leon, Carlos Efrain**

**Santa Elena, Ecuador** 

**Año 2024**

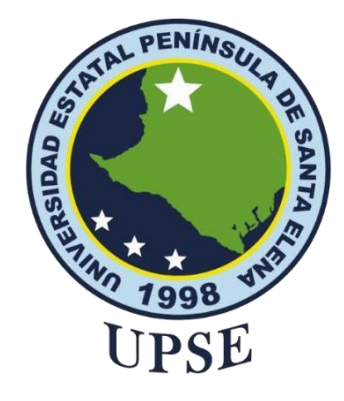

# **UNIVERSIDAD ESTATAL PENÍNSULA DE SANTA ELENA**

# **FACULTAD DE SISTEMAS Y TELECOMUNICACIONES**

**TRIBUNAL DE SUSTENTACIÓN**

<span id="page-1-0"></span>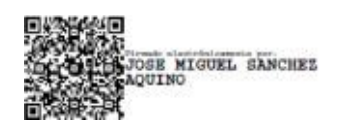

Ing. Jose Sanchez A. Msc. **DIRECTOR DE LA CARRERA** Firmado electrónicamente por: **CARLOS EFRAIN SANCHEZ LEON**

Ing. Carlos Efrain Sanchez Leon **TUTOR**

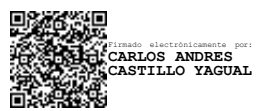

Ing. Carlos Castillo Yagual, MIS. **DOCENTE ESPECIALISTA**

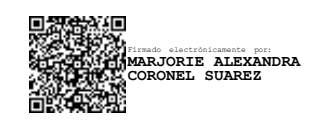

Ing. Marjorie Coronel S. Mgti. **DOCENTE GUÍA UIC**

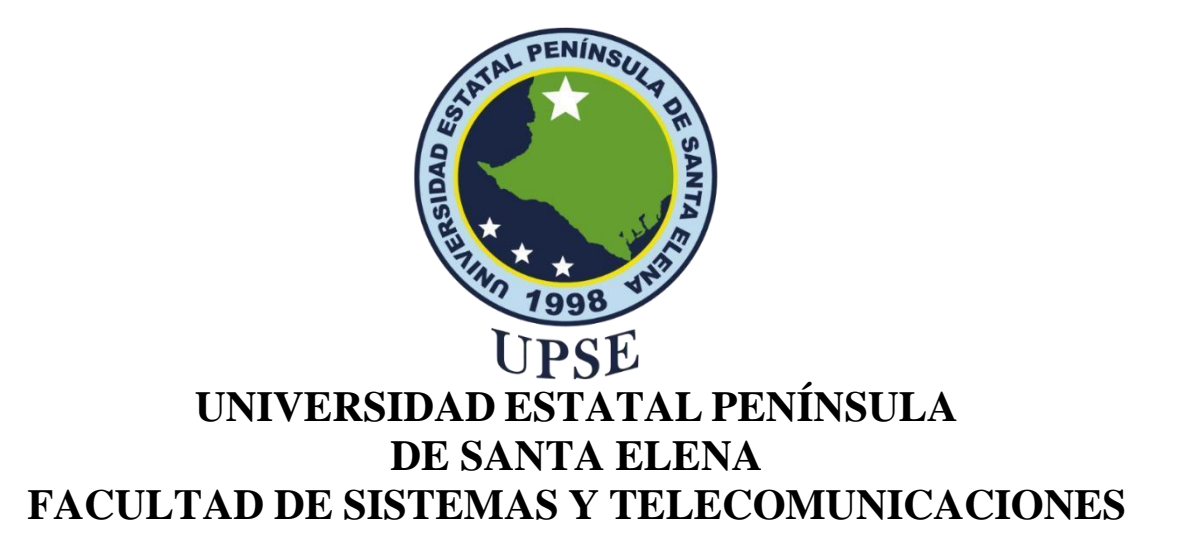

### **CERTIFICACIÓN**

<span id="page-2-0"></span>Certifico que luego de haber dirigido científica y técnicamente el desarrollo y estructura final del trabajo, este cumple y se ajusta a los estándares académicos, razón por el cual apruebo en todas sus partes el presente trabajo de titulación que fue realizado en su totalidad por Félix Leonardo Garzon Olivo, como requerimiento para la obtención del título de Ingeniero en Tecnologías de la Información.

La Libertad, a los 08 días del mes de diciembre del año 2023

### **TUTOR**

**Elimado electronicamente por:**<br>CARLOS EFRAIN SANCHEZ LEON Razón:<br>Localización:<br>Eecha: 2024-01-22T18:41:39.894382-05:00

**Ing. Carlos Efrain Sanchez Leon**

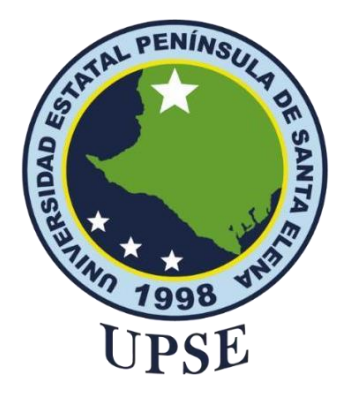

# **UNIVERSIDAD ESTATAL PENÍNSULA DE SANTA ELENA FACULTAD DE SISTEMAS Y TELECOMUNICACIONES**

### **DECLARACIÓN DE RESPONSABILIDAD**

<span id="page-3-0"></span>Yo, Félix Leonardo Garzón Olivo

### **DECLARO QUE:**

El trabajo de Titulación, Implementación de un sistema de seguridad con IoT para el Asadero Gilgal basado en un botón de pánico y alarma con módulo GPS previo a la obtención del título en Ingeniero en Tecnologías de la Información, ha sido desarrollado respetando derechos intelectuales de terceros conforme las citas que constan en el documento, cuyas fuentes se incorporan en las referencias o bibliografías. Consecuentemente este trabajo es de mi total autoría.

En virtud de esta declaración, me responsabilizo del contenido, veracidad y alcance del Trabajo de Titulación referido.

La Libertad, a los 08 días del mes de diciembre del año 2023

### **EL AUTOR**

Félix Leonardo Garzón O.

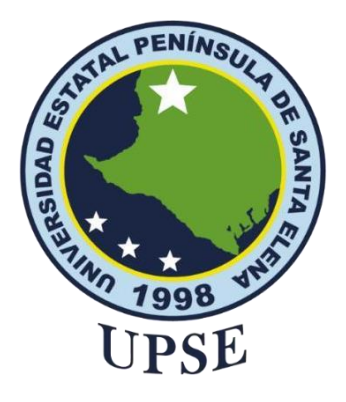

# **UNIVERSIDAD ESTATAL PENÍNSULA DE SANTA ELENA FACULTAD DE SISTEMAS Y TELECOMUNICACIONES**

## **CERTIFICACIÓN DE ANTIPLAGIO**

<span id="page-4-0"></span>Certifico que después de revisar el documento final del trabajo de titulación denominado Implementación de un sistema de seguridad con IoT para el Asadero Gilgal basado en un botón de pánico y alarma con módulo GPS presentado por el estudiante, Félix Leonardo Garzón Olivo fue enviado al Sistema Antiplagio, presentando un porcentaje de similitud correspondiente al 8%, por lo que se aprueba el trabajo para que continúe con el proceso de titulación.

### **TUTOR**

Firmado electrónicamente por:<br>CARLOS EFRAIN SANCHEZ LEON<br>Razón:<br>Localización:<br>Fecha: 2024-01-22T18:41:39.894382-05:00

### **Ing. Carlos Efrain Sanchez Leon**

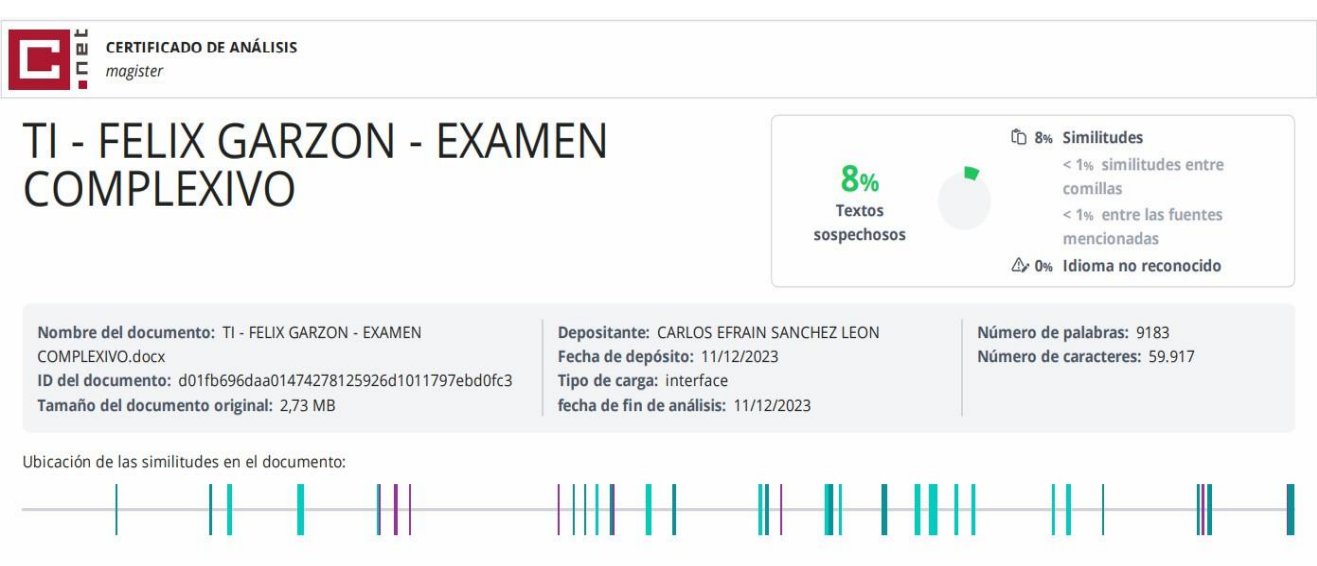

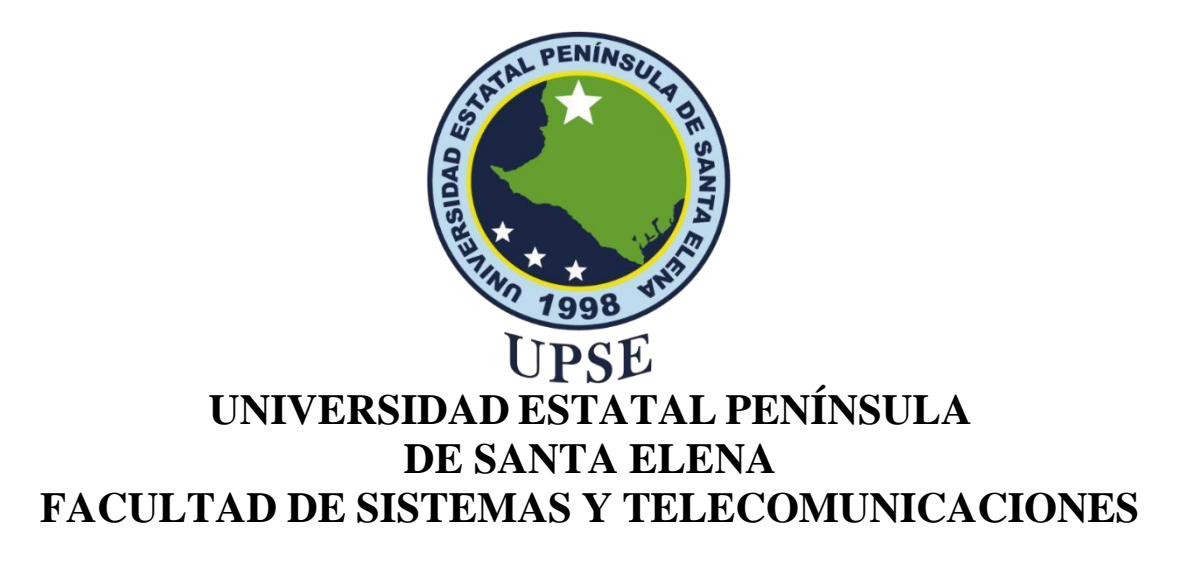

### **AUTORIZACIÓN**

### Yo, **Félix Leonardo Garzón Olivo**

<span id="page-5-0"></span>Autorizo a la Universidad Estatal Península de Santa Elena, para que haga de este trabajo de titulación o parte de él, un documento disponible para su lectura consulta y procesos de investigación, según las normas de la Institución.

Cedo los derechos en línea patrimoniales de artículo profesional de alto nivel con fines de difusión pública, además apruebo la reproducción de este artículo académico dentro de las regulaciones de la Universidad, siempre y cuando esta reproducción no suponga una ganancia económica y se realice respetando mis derechos de autor

Santa Elena, a los 08 días del mes de diciembre del año 2023

### **EL AUTOR**

Félix Leonardo Garzón O.

### **AGRADECIMIENTO**

<span id="page-6-0"></span>Quisiera expresar mi profundo agradecimiento a todas las personas que han contribuido de manera significativa a la realización de esta tesis. Este logro no habría sido posible sin el apoyo y la colaboración de muchos individuos excepcionales.

Agradezco sinceramente a mi familia por su constante apoyo emocional y motivación. Su aliento inquebrantable ha sido mi roca durante todo este proceso, brindándome la fortaleza necesaria para superar los desafíos.

Mi gratitud se extiende a mis amigos y compañeros de clase, quienes han compartido ideas, proporcionado retroalimentación y ofrecido su ayuda en momentos cruciales. Su presencia ha enriquecido esta experiencia académica de maneras invaluables.

Este logro no solo es mío, sino de todos aquellos que han sido parte de este viaje. Gracias a cada uno de ustedes por formar parte de este capítulo importante de mi vida académica.

Atentamente,

### **DEDICATORIA**

<span id="page-7-0"></span>Dedico este trabajo de examen complexivo a aquellos que han sido mi fuente inagotable de inspiración y apoyo a lo largo de esta exigente etapa académica.

A mi madre y padre, cuyo amor incondicional y constante aliento han sido mi mayor fortaleza. Gracias por ser mi red de seguridad, por creer en mí incluso cuando yo dudaba y por ser la razón por la cual siempre busco alcanzar nuevas metas.

A mis amigos, cuya amistad ha iluminado los días más oscuros y ha convertido los desafíos en oportunidades de crecimiento compartido. Su compañía ha hecho este viajemás memorable y divertido.

A mis profesores, por su dedicación y sabiduría compartida. Gracias por desafiarme a alcanzar mi máximo potencial y por brindarme las herramientas para enfrentar los desafíos académicos con confianza.

A todos aquellos que, de una forma u otra, han dejado una marca en mi trayectoria académica, gracias. Este logro no solo es mío, sino también de aquellos que han contribuido con su sabiduría, paciencia y estímulo.

Este proyecto de titulación no solo representa el final de una etapa, sino también el comienzo de nuevas oportunidades y desafíos. Con gratitud, dedico este trabajo a todos los que han sido parte integral de mi viaje educativo.

Con aprecio,

# **ÍNDICE GENERAL**

<span id="page-8-0"></span>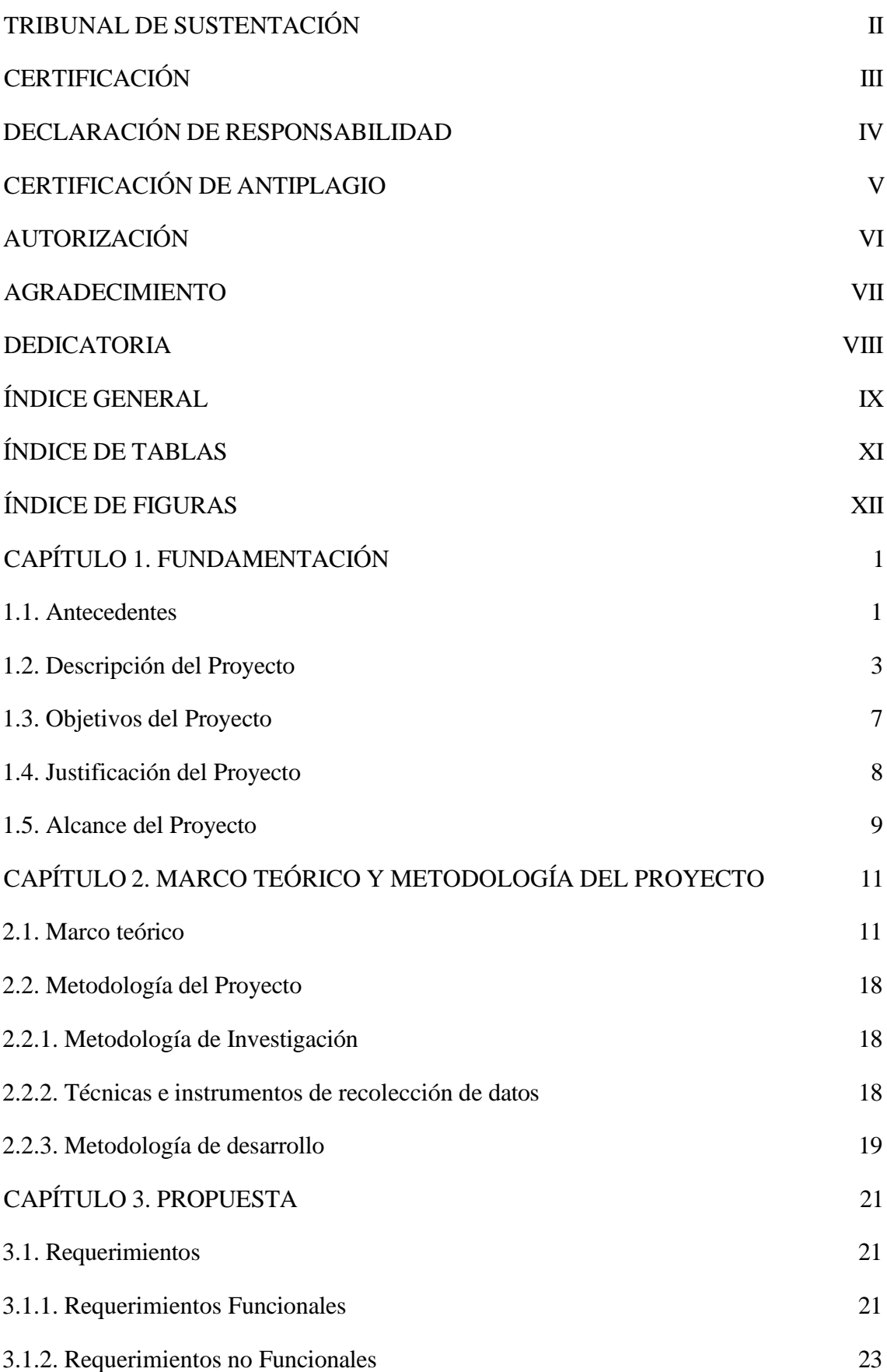

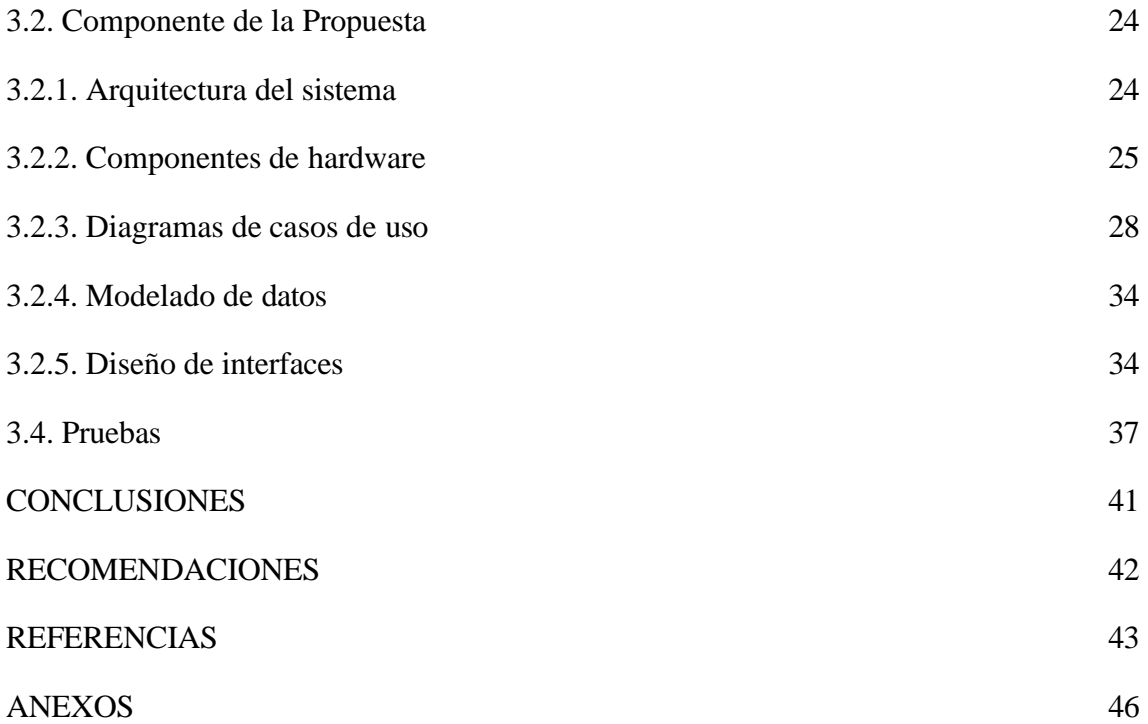

# **ÍNDICE DE TABLAS**

<span id="page-10-0"></span>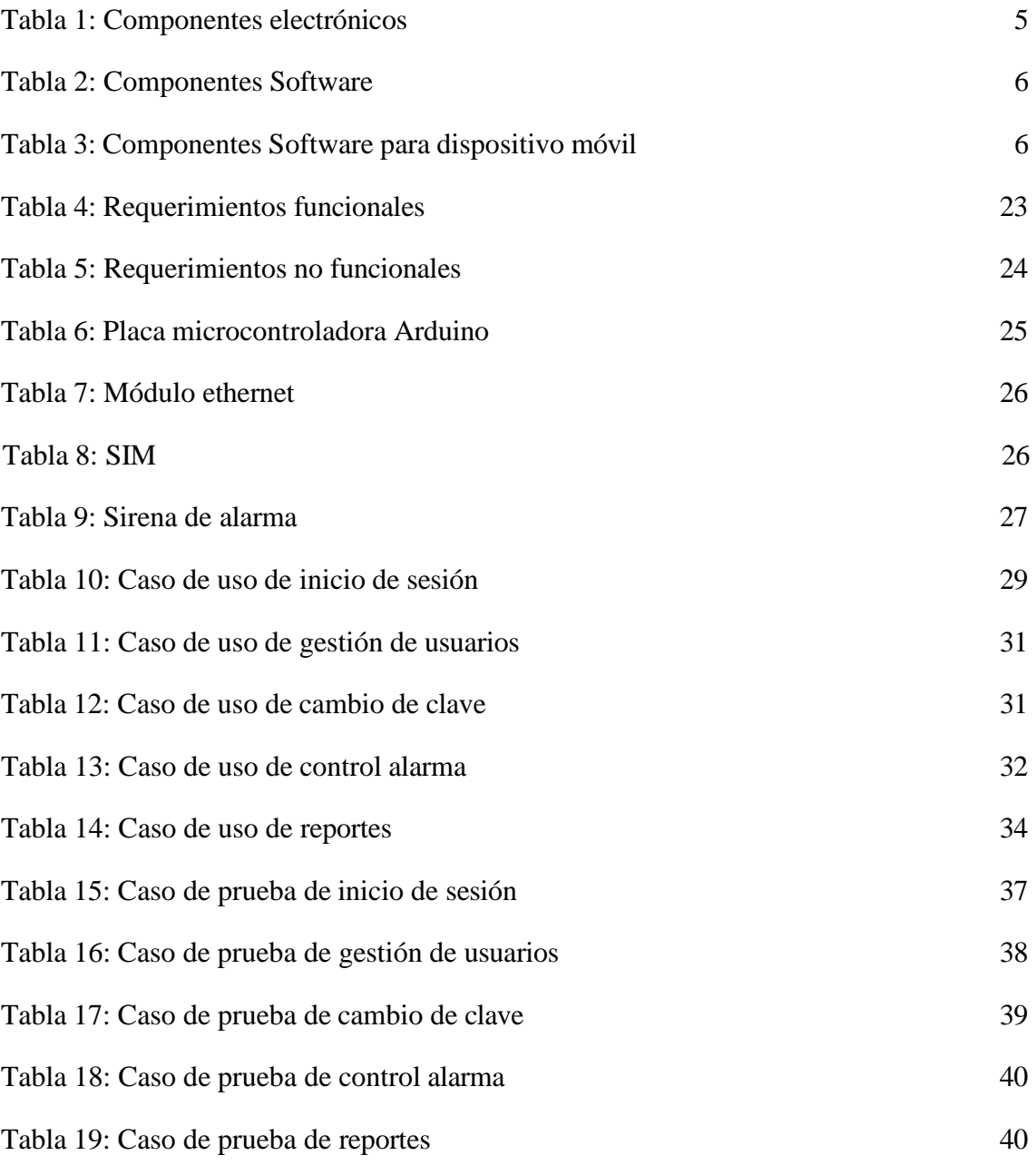

# **ÍNDICE DE FIGURAS**

<span id="page-11-0"></span>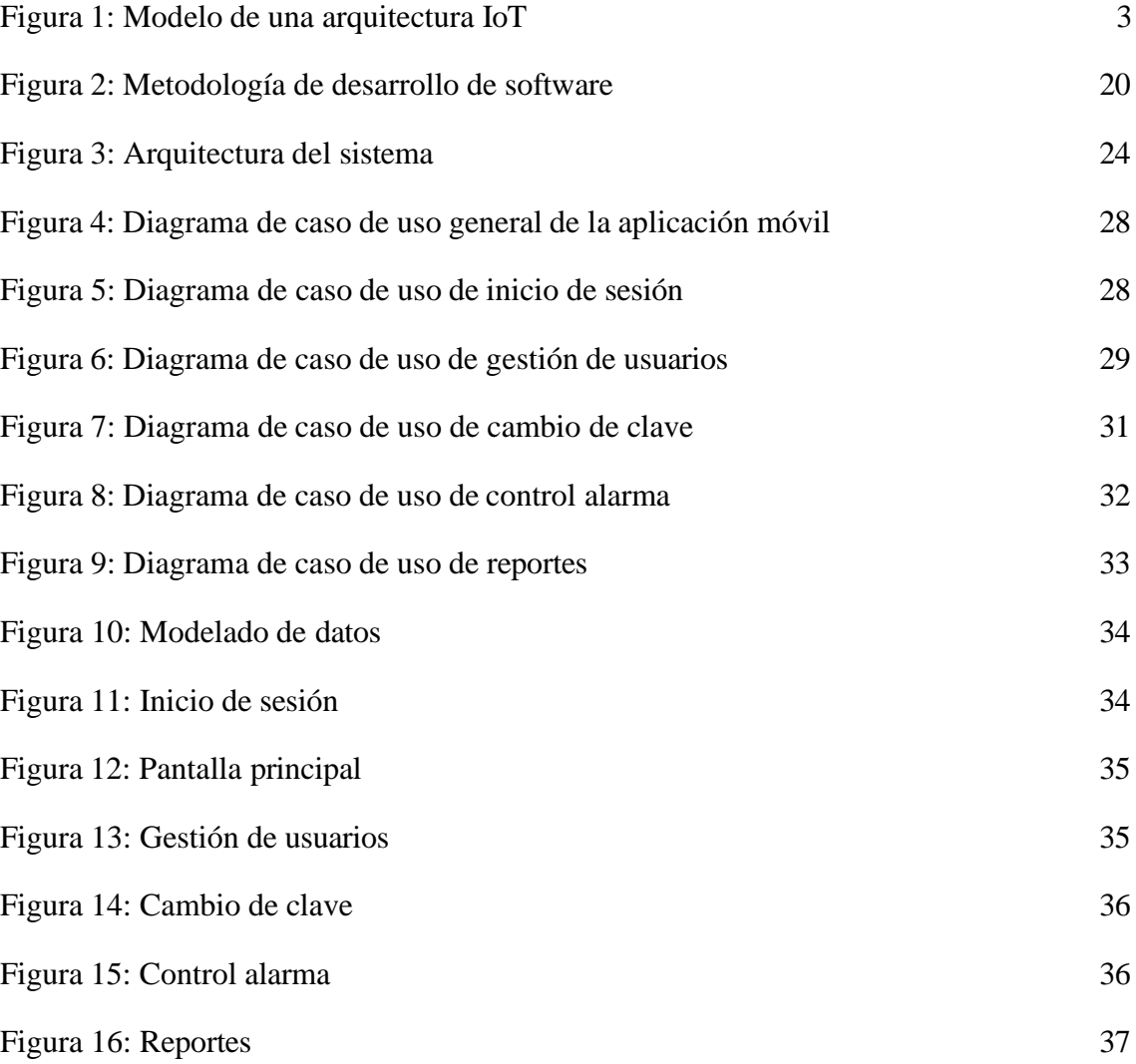

### **LISTA DE ANEXOS**

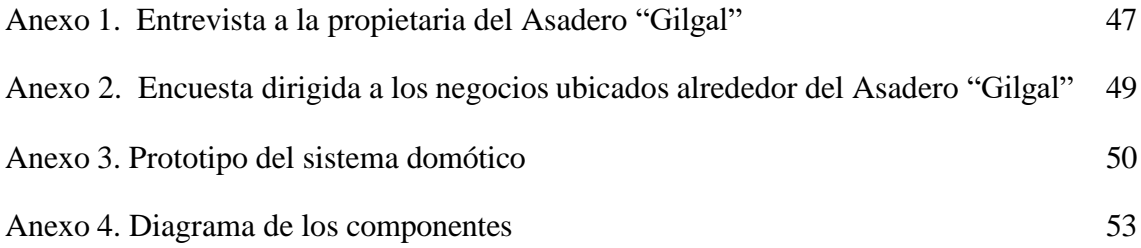

### **CAPÍTULO 1. FUNDAMENTACIÓN**

### <span id="page-13-1"></span><span id="page-13-0"></span>**1.1. Antecedentes**

Actualmente, Ecuador se ha visto envuelto en una serie de acontecimientos conflictivos, comenzando desde los asaltos a mano armada, así como las muertes violentas [1]. Se puede presenciar cómo el número de víctimas por robos, homicidios, secuestros, femicidios y sicariatos ha ido en aumento año tras año; se cree que dichos factores estarían afectando a la tranquilidad y paz del Ecuador, además de la escasa seguridad que proporcionan las autoridades en las calles [1]. Por otro lado, se destaca la total inseguridad que están viviendo hoy en día los locales comerciales, ya que, se ha desatado que cualquier grupo delincuencial se dedique a la extorsión en la modalidad de "vacunas" a los pequeños, medianos y grandes negocios, incluso consultorios médicos, farmacias, domicilios, taxis, entre otros [2].

El Asadero Gilgal se encuentra ubicado en el Barrio La Esperanza del Cantón la Libertad, Provincia de Santa Elena, el cual presenta diversos inconvenientes con respecto a la seguridad del local, así como, el temor de que algo les pase a los trabajadores o clientes en el lugar, debido a los acontecimientos delictivos que se vienen dando hoy en día en la Provincia; para determinar la problemática, se realizaron técnicas para recolectar la mayor cantidad de datos.

Se elaboró una entrevista dirigida a la propietaria del asadero [\(Ver Anexo 1\)](#page-59-0), indicando que, posee conocimientos básicos de cámaras de seguridad, pero con el aumento de la delincuencia tiene la necesidad de usar otros dispositivos; considera conveniente vincular los dispositivos móviles con tecnología IOT; no tiene conocimientos acerca de domótica, sin embargo, ha escuchado sobre las casas inteligentes; en su establecimiento comercial no se ha suscitado ningún robo, pero en los locales cercanos sí; cuenta con dos encargados en el local, con turnos rotativos; posee un celular Android, con el que maneja las cámaras del local mediante la aplicación móvil de las mismas; finalmente, le confiaría la aplicación de alarmas, a los administradores del local, encargada de cocina y familiares.

Además, se elaboró una encuesta a los negocios que se encuentran alrededor del Asadero "Gilgal" [\(Ver Anexo 2\)](#page-61-0), respondiendo a las preguntas los propietarios o empleados de negocios, determinando que, en mayor cantidad, han presenciado en su local comercial, robo a mano armada, hurto y extorsiones; así mismo, indican que su horario de atención, usualmente es de 7 a 8 horas y en algunos casos, de 8 a 12 horas; además, la mayoría de

personas has sido víctimas de algún robo de manera personal; en el local, algunos cuentan con cámaras de seguridad y otros negocios no poseen ningún equipo para salvaguardarse; los momentos que más suceden los robos, son al medio día, por la tarde y en las noches; así mismo, conocen que han robado o extorsionado alrededor de 2 a 3 locales; concluyendo que, la delincuencia en la actualidad es muy alta en la Provincia de Santa Elena.

En la Universidad Pedagógica y Tecnológica de Colombia, se realizó el trabajo titulado "Diseño del sistema de seguridad y de control de iluminación para el conjunto cerrado El Portal del Bosque en la ciudad de Tunja", mostrando el diseño del sistema domótico que se basa en la seguridad e iluminación en el lugar antes mencionado [3]. El sistema de seguridad posee el monitoreo de incendios y control de acceso, mientras que, el de luminosidad tiene el control de activación y apagado de bombillas; concluyendo así, que el sistema de seguridad general beneficia con respecto a la facilidad de instalación y escalabilidad [3].

A nivel nacional, en Cuenca – Ecuador se ejecutó el proyecto técnico con enfoque social "Diseño de un botón de pánico móvil para adultos mayores para el monitoreo a través del sistema Ecu 911", ya que, en la actualidad en Ecuador se ha incrementado las denuncias de desaparición de personas de cualquier edad, teniendo en cuenta los datos estadísticos presentados por el Ecu 911, el mayor rango de personas pertenece a los adultos mayores; por este motivo, se propone el diseño de un prototipo con un botón de pánico requiriendo el servicio de auxilio del Ecu 911, con las coordenadas respectivas de donde se encuentra la persona que requiere ayuda [4].

En la Universidad Estatal Península de Santa Elena, se elaboró el trabajo de titulación "Prototipo de un sistema domótico configurable a través de comandos de voz y mensajes de texto", enfocado en el control y automatización del hogar, proponiendo el desarrollo de un prototipo electrónico configurable que permite realizar control de diversos dispositivos de IoT y comandos de voz; como conclusión, el sistema tuvo 99% de efectividad, 86.67% de control energético y 100% en control inalámbrico [5].

Después de la revisión de los trabajos anteriores, se concluye que, no hay proyectos que cumplan con las necesidades que requiere este trabajo, por lo cual se propone la implementación de un sistema de alarmas y botón de pánico con monitoreo a través de la policía nacional, para la seguridad en el Asadero "Gilgal".

### <span id="page-15-0"></span>**1.2. Descripción del Proyecto**

Por motivo del peligro e incertidumbre de delitos que se presenta actualmente en la Provincia de Santa Elena, el Asadero "Gilgal" posee la necesidad de fortalecer la seguridad en su local, brindando confianza tanto a los empleados, como a los clientes; planteando así el desarrollo de un sistema de alarmas y botón de pánico con monitoreo a través de la policía nacional, conectado a una aplicación móvil para dispositivos Android.

La aplicación móvil se diseñará según los requerimientos del local, teniendo en cuenta, que solo habrá un tipo de usuario. Es decir, será el encargado de visualizar toda la información en el sistema, registrar usuarios, gestionar la alarma y el botón de pánico.

Esta implementación se dividirá en dos partes, teniendo en cuenta que es un sistema para resguardar la seguridad del local; la parte del hardware utiliza un modelado de arquitectura IOT que constará de 4 niveles para su elaboración y estructuración debidamente seccionada, de igual manera, en la parte software se controlará de manera visual mediante un dispositivo móvil el cual, será encargado del sistema de la alarma en modo de comunicación con el UPC más cercano.

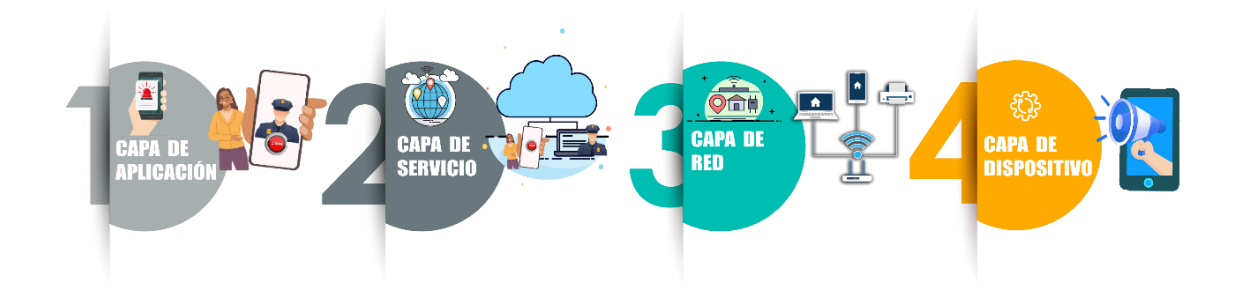

**Figura 1: Modelo de una arquitectura IoT**

- <span id="page-15-1"></span>**• Capa de aplicación:** Es compatible con la administración de dispositivos al ayudar a los locales comerciales a integrar, organizar, monitorear y administrar dispositivos de forma remota, al mismo tiempo, que proporciona una funcionalidad crítica para mantener el estado, la conectividad y la seguridad del sistema durante todo el ciclo de vida del negocio [6].
- **• Capa de servicio:** Está definida como servicio en la nube, la cual realiza como propósito dos grupos esenciales:
- ➢ **Funciones de soporte general:** Son especificaciones para realizar el manejo de almacenamiento de datos.
- ➢ **Funciones de soporte específicos:** Realiza diferentes funciones de apoyo en actividades específicas de los dispositivos interconectados [6].
- **• Capa de red:** Establece un canal de comunicación entre un sensor o dispositivo y una plataforma o puerta de enlace, utilizando una amplia gama de tecnologías inalámbricas que se pueden implementar en una máquina centralizada o arquitectura en la nube [6].
- **• Capa de dispositivo:** La capa de dispositivos conecta todo a Internet y es la infraestructura central de Internet de las cosas. Consiste en la tecnología inalámbrica e interfaces de sensores para recopilar señales analógicas/digitales y enviarlas al controlador principal [6].

La estructura IoT que se está implementado en el asadero de pollo "Gilgal" estará determinada para la seguridad del local, por motivo, del aumento de delincuencia que se encuentra en el sector y al ser un comedor con bastante acogida, la seguridad del cliente es lo primordial. Esta implementación incluye:

- **• Tarjeta controlador Arduino:** Se programará el sistema de alarma mediante una sirena, que a su vez estará interconectada a un aplicativo móvil, enlazada mediante red al módem del internet, y a través de una red estática se conectaría a un hosting al que la dueña tiene uso para su sistema de facturación electrónica, brindando acceso a cualquier dispositivo para el encendido de la alarma.
- **• Activación de alarma:** Se enviará una señal de alerta al UPC más cercano del local para informar el suceso y ellos poder proceder a enviar un patrullero a intervenir el robo; este proceso se logrará al implantar un módulo Shield GPRS que actúa en la tarjeta Arduino como un dispositivo; en donde se inserta una micro sim de cualquier compañía de conectividad móvil para ser programada con funciones básicas de un celular como llamadas y códigos. En este módulo se programará el botón de pánico que se vincula a la entidad de la Policía nacional, registrado previamente como ellos lo solicitan para su uso.

Para la implementación del sistema de control de seguridad con botón de pánico, se utilizarán las siguientes herramientas tecnológicas:

### **Hardware**

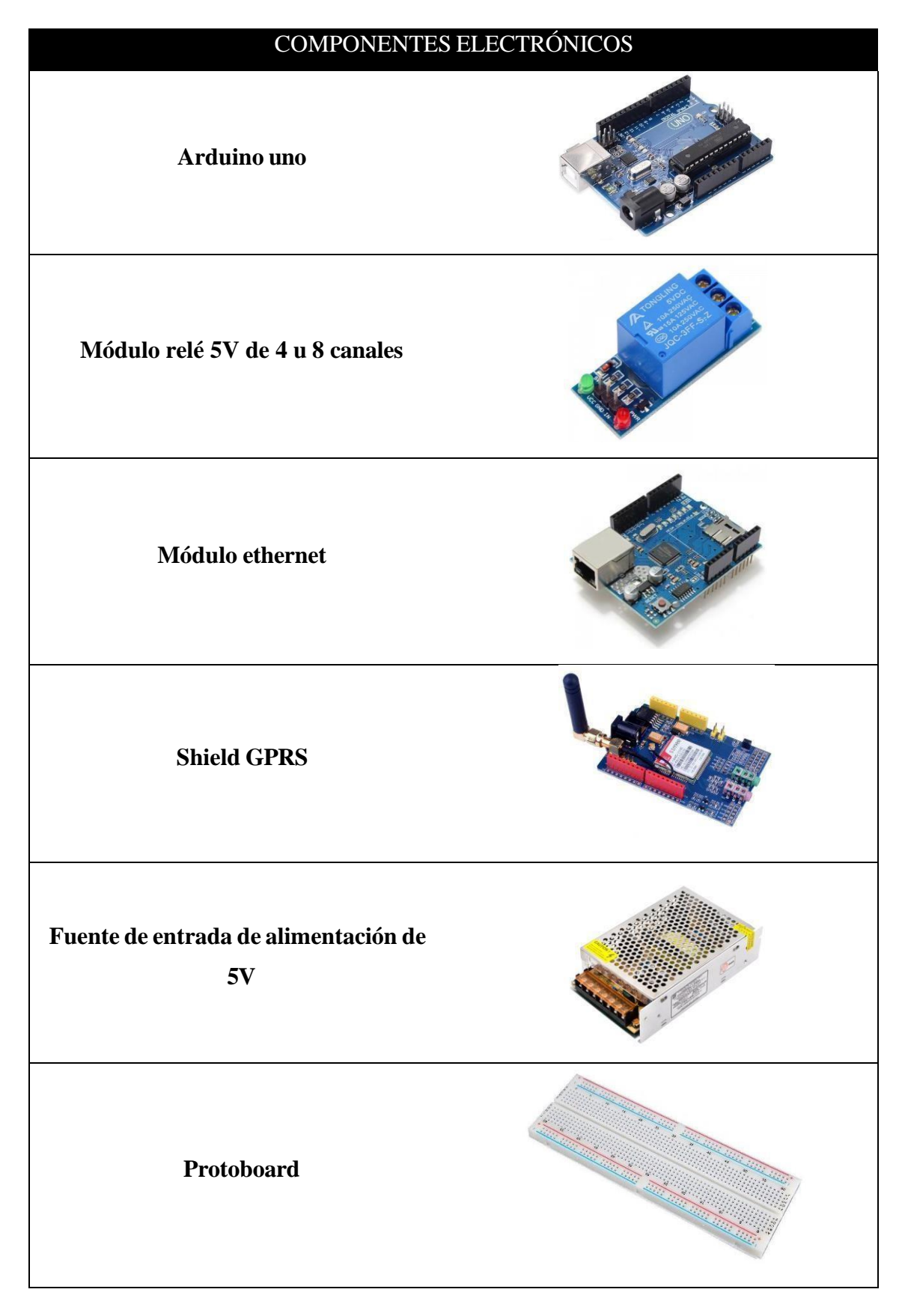

<span id="page-17-0"></span>**Tabla 1: Componentes electrónicos**

### **Software**

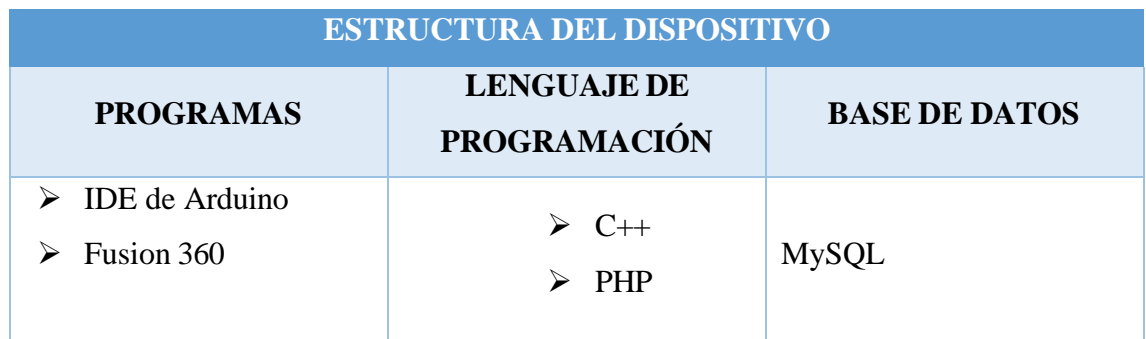

### **Tabla 2: Componentes Software**

<span id="page-18-0"></span>Para realizar la parte del dispositivo móvil y sus entornos, se requerirá de lo siguiente:

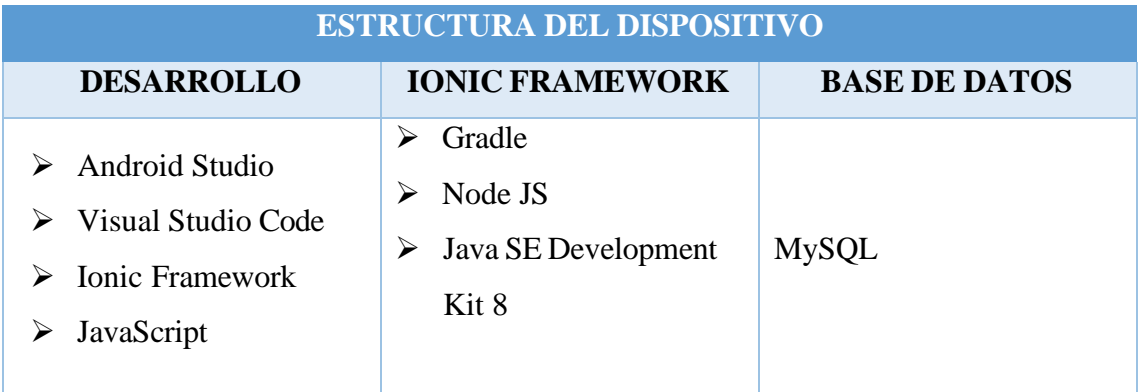

### **Tabla 3: Componentes Software para dispositivo móvil**

<span id="page-18-1"></span>Este proyecto contribuye a la línea de investigación de desarrollo de software, con la sub línea de investigación de; el desarrollo de algoritmos, visión artificial y toma de decisiones.

### <span id="page-19-0"></span>**1.3. Objetivos del Proyecto**

### **Objetivo general**

Elaborar un sistema de alarmas y botón de pánico con monitoreo a través de la policía nacional, utilizando herramientas Open Source, para la seguridad en el Asadero "Gilgal".

### **Objetivos específicos**

- Recopilar información, mediante técnicas de recolección de datos, para elaborar los requerimientos del proyecto.
- Desarrollar una aplicación móvil para dispositivos Android, a través de herramientas de software libre, cumpliendo con los requerimientos del sistema.
- Utilizar un módulo Shield GPRS estableciendo comunicación mediante un chip de celular a la UPC, enlazado a la aplicación móvil con un botón de pánico, para enviar la señal de peligro cuando se suscite en el local.

### <span id="page-20-0"></span>**1.4. Justificación del Proyecto**

La tecnología permanece en constante desarrollo, afrontando grandes problemas como la seguridad y defensa, siendo importante hacer frente a los nuevos riesgos que surgen en la actualidad, ya que, un entorno seguro requiere de diversas soluciones que contrasten las amenazas que se encuentran presentes [7]. En este contexto, se enfoca que las tecnologías no han dejado de evolucionar con el desarrollo de productos que se pueden aplicar en el tema de la seguridad, suponiendo una superioridad tecnológica, con los mecanismos de defensa necesarios proporcionando efectividad en la protección de individuos [7].

La domótica es uno de los pilares más importantes enfocados en la seguridad, debido a que funciona con dispositivos inteligentes y sistemas digitales, siendo demandados mayormente por los usuarios para la protección de su hogar o locales comerciales; como los sistemas de videovigilancia, alarmas contra robos, detección de incendios, control de acceso, entre otros [8]. Los mismos trabajan de manera individual, sin embargo, se vuelven inteligentes cuando se enlazan a dispositivos móviles que controlan sus funcionalidades, brindando al usuario, la facilidad de utilizarlos [8].

El Asadero Gilgal, ubicado en el Barrio La Esperanza del Cantón la Libertad, Provincia de Santa Elena, presenta ciertos inconvenientes con respecto a la seguridad del local, así como, temor por la integridad de sus trabajadores y clientes, debido a los acontecimientos delictivos que se suscitan en la Provincia; por esta razón, se plantea la elaboración de un sistema de alarmas y botón de pánico con monitoreo a través de la policía nacional.

Con el desarrollo de este proyecto, se beneficiará la administradora del Asadero Gilgal, ya que, el sistema ayudará al fortalecimiento de la seguridad en el local. Así mismo, controlará la alarma y botón de pánico desde la aplicación móvil en su dispositivo.

Por otro lado, los beneficiarios secundarios son los empleados y clientes que acuden al negocio, brindándoles confianza en la permanencia del lugar, ya que, en caso de un robo o hecho delictivo, los usuarios de la aplicación, podrán activar la alarma, enviando una señal de alerta al UPC más cercano del local, informando el suceso.

El presente trabajo se alinea al plan de creación de oportunidades, planteando los siguientes objetivos:

**Eje Seguridad Integral - Objetivo 9:** Garantizar la seguridad ciudadana, orden público y gestión de riesgos [9].

**Eje Institucional - Objetivo 16:** Promover la integración regional, inserción estratégica del país en el mundo y garantizar los derechos de las personas en situación de movilidad humana [9].

### <span id="page-21-0"></span>**1.5. Alcance del Proyecto**

Se plantea el presente proyecto, debido a la inseguridad que presenta el Asadero "Gilgal", y la necesidad que posee de fortalecer la seguridad en el local, brindando confianza tanto a los empleados, como a los clientes; por este motivo, se desarrollará un sistema de alarmas y botón de pánico con monitoreo a través de la policía nacional, conectado a una aplicación móvil para dispositivos Android.

La aplicación móvil se va a diseñar en base a los requerimientos del local, teniendo en cuenta, que solo habrá un tipo de usuario. Es decir, será el encargado de visualizar toda la información en el sistema, registrar usuarios, gestionar la alarma y el botón de pánico.

La implementación estará dividida en dos partes, teniendo en cuenta que es un sistema para resguardar la seguridad del local, utilizando un modelado de arquitectura IOT para la parte de hardware [6], y el software será controlado mediante un dispositivo móvil, el cual, será encargado del sistema de la alarma en modo de comunicación con el UPC más cercano.

Las capas del modelo de arquitectura IOT son las siguientes:

La capa de aplicación, es compatible con la administración de dispositivos al ayudar a los locales comerciales a integrar, organizar y administrar dispositivos de forma remota, al mismo tiempo, que proporciona una funcionalidad crítica para mantener el estado, la conectividad y la seguridad del sistema durante todo el ciclo de vida del negocio.

La capa de servicio está definida como servicio en la nube, la cual realiza como propósito dos grupos esenciales: funciones de soporte general y de soporte específico.

La capa de red establece un canal de comunicación entre un sensor o dispositivo y una plataforma o puerta de enlace, utilizando una amplia gama de tecnologías inalámbricas que se pueden implementar en una máquina centralizada o arquitectura en la nube.

La capa de dispositivo conecta todo a Internet y es la infraestructura central de Internet de las cosas. Consiste en la tecnología inalámbrica e interfaces de sensores para recopilar señales analógicas/digitales y enviarlas al controlador principal.

La estructura IoT que se está implementado en el asadero de pollo "Gilgal" estará determinada para la seguridad del local, por motivo, del aumento de delincuencia que se encuentra en el sector y al ser un comedor con bastante acogida, la seguridad del cliente es lo primordial.

Esta implementación incluye una tarjeta controlador Arduino, donde se programará el sistema de alarma mediante una sirena, que a su vez estará interconectada a un aplicativo móvil, enlazada mediante red al módem del internet, y a través de una red estática se conectaría a un hosting al que la dueña tiene uso para su sistema de facturación electrónica, brindando acceso a cualquier dispositivo para el encendido de la alarma.

Conjuntamente a la activación de la alarma, se enviará una señal de alerta al UPC más cercano del local para informar el suceso y ellos poder proceder a enviar un patrullero a intervenir el robo; este proceso se logrará al implantar un módulo Shield GPRS que actúa en la tarjeta Arduino como un dispositivo; en donde se inserta una micro sim de cualquier compañía de conectividad móvil para ser programada con funciones básicas de un celular como llamadas y códigos. En este módulo se programará el botón de pánico que se vincula a la entidad de la Policía nacional, registrado previamente como ellos lo solicitan para su uso.

### <span id="page-23-0"></span>**CAPÍTULO 2. MARCO TEÓRICO Y METODOLOGÍA DEL PROYECTO**

### <span id="page-23-1"></span>**2.1. Marco teórico**

# **2.1.1. DELITOS CONTRA LA PROPIEDAD: EL MAYOR PROBLEMA DE INSEGURIDAD CIUDADANA**

En Latinoamérica, la violencia usualmente se mide por tasas de homicidio; no obstante, esta clase de parámetro deja de lado los delitos que actualmente constituyen la preocupación principal en la mayoría de las sociedades, es decir, aquellos en contra de la propiedad; tomando en cuenta eso, es evidente que pueden relacionarse de manera estrecha los delitos contra la propiedad con la inseguridad subjetiva y real, particularmente en el Ecuador [10].

Al no existir en el Código Penal ecuatoriano, una definición exacta sobre esta clase de delitos, se comprenderá a los mismos, como los delitos prácticos que atentan contra el derecho de las personas a tener una cosa mueble o inmueble; sin embargo, se tipifica en el Código Penal, a los delitos considerados contra la propiedad, encontrando: robo, hurto, extorsión, abigeato, estafa, entre otros hechos; poniendo atención únicamente en los que poseen mayor relevancia en el contexto de ciudad y se relacionan más con la problemática urbana: robo y hurto [10].

Los delitos contra la propiedad se han convertido en un problema que presenta una ocurrencia mayor a nivel nacional; no obstante, se puede encontrar que existe una concentración mayor en las Provincias de Guayas y Pichincha, cuya suma de denuncias superar el 50% del total general, en las cuales se hallan dos ciudades principales del país: Quito y Guayaquil; el resto de provincias, ninguna representa más allá del 5% [11].

Dicha situación, pone en evidencia que, los delitos contra la propiedad en Ecuador, son un fenómeno producido en contextos urbanos; respecto a ese punto, es necesario abordar de cierta forma, el hecho de que no exista una cultura de denuncias como en otras provincias; no obstante, no constituye una razón determinante; haciendo evidente el problema de delitos contra la propiedad, presentando características de un fenómeno urbano en su totalidad [11].

Con referencia a la asimetría entre el número de detenidos y denuncias, encontrando una gran brecha entre los mismos, por lo cual, es de suma importancia realizar un profundo análisis sobre las razones de dicha asimetría; tomando en consideración las fallas en el

sistema judicial, falta de denuncias, seguimiento a otro tipo de delitos, entre otros factores relevantes al caso [12].

### **2.1.2. BOTONES DE SEGURIDAD, UN SERVICIO POCO UTILIZADO**

La cartera de servicios que brinda la Policía Comunitaria respecto a los habitantes de un área común, comprendiendo la recuperación de espacios, realización de asambleas en la comunidad, ejecución de capacitaciones, instalación de botones de pánico o seguridad; siendo minimizado por la ciudadanía [13].

Existen muchos botones de pánicos instalados en el Ecuador, tanto en locales comerciales, como en domicilios, también que el empleo del servicio es entre una a dos llamadas en el día prácticamente; aunque esto puede contribuir a bajar el índice de delincuencia, la realidad es diferente, ya que, cuando la policía realiza rondas periódicamente, se encuentran con múltiples quejas de moradores sobre la actitud sospechosa de personas desconocidas, el hurto de pertenencias, peleas en el sector, entre otras; sin reportarse ninguno de estos hechos e impidiendo el trabajo policial [13].

Al preguntar en varios locales comercial sobre las medidas de seguridad que usan, destacan los cámaras de videovigilancia, guardias de seguridad o la vigilancia del propietario del negocio; así mismo, se indica que cuando hay actitudes cercanas sospechosas, esperan a un patrullero y la situación se torna más grave, llamando al 911; ante dicha actitud, existen los botones de pánico, siendo una solución contundente como medida de prevención que puede ser utilizado por toda la ciudadanía; ya que, hay personas que no lo utilizan sin saber que no tiene costo alguno; por lo cual, se intenta concientizar a los moradores en elegir una directiva y organizarse, creando asambleas comunitarias para que se puedan capacitar todos los individuos del área donde viven [14].

Desde hace un par de años, el servicio es totalmente gratuito, lo único que se debe hacer es acercarse a la Unidad de Policía Comunitaria más cercana dentro del sector, para que el sistema sea instalado y se active la alarma, tanto en la central como en los dispositivos móviles de los policías; al activar el botón de pánico desde el celular, al mismo tiempo se presenta la alarma, la cual se activa en la central comunitaria, donde un agente policial toma el procedimiento y deriva el caso a una unidad cercana; hay muchas personas a las que la policía va puerta a puerta, realizando una campaña concientizadora de cómo activar el botón de seguridad si existe una negativa, todo por el desconocimiento de la ciudadanía, ya que, no se dejan capacitar [15].

# **2.1.3. CIUDAD INTELIGENTE: MEJORAMIENTO DE LA SEGURIDAD CIUDADANA A TRAVÉS DEL USO DE NUEVAS TECNOLOGÍAS**

El crecimiento de la población aceleradamente en las ciudades grandes, supone un reto en los gobiernos, de modo que, con dicho crecimiento incrementan las problemáticas económicas, sociales y de infraestructura; para esto, se debe hacer frente necesariamente a que se implementen en las ciudades, nuevos sistemas de seguridad con tecnologías emergentes, garantizando así que los habitantes tengan una mayor calidad de vida, accediendo más a servicios y oportunidades de trabajo [16]; El concepto de smart cities o ciudades inteligentes, es una gran iniciativa de alcance que acelera el desarrollo urbano, promoviendo la implementación de la utilización de tecnologías gubernamentales que aprovechan de mejor manera los recursos para facilitar la ejecución de labores que sean de acceso fácil a los ciudadanos, convirtiéndolos en ciudad inteligente [16].

Abordando este tema en aspectos de seguridad, en muchos países, se ve azotada con la criminalidad y el vandalismo, cumpliendo con las características de: sistemas inteligentes de rutas y tráfico, cuidado en la salud, sistemas inteligentes de seguridad para la búsqueda, vigilancia, identificación y detección, sistemas de gestión de crisis para apoyo de toma de decisiones, monitoreo, alerta temprano y pronóstico de emergencias y situaciones ambientales; así como, conexión segura a internet, protección de datos, centro de procesamiento de información y unidades de policía [17].

Según expertos, el miedo y crimen han sido reconocidos hace mucho tiempo como un desafío grande para ciudades sostenibles, siendo un reto y teniendo un impacto significativo en la calidad de vida; la seguridad es uno de los aspectos más relevantes, utilizada como indicador para la medición del éxito en un país desarrollado; además, uno de los puntos más riesgosos y críticos que envuelven a la seguridad en una ciudad inteligente, es la que se involucra con factores de crecimiento desmedido de computación integrada, como sensores y dispositivos de control y ajuste [17].

Es importante tener en cuenta que las ciudades inteligentes han sido diseñadas para lograr una mayor seguridad y confianza en el ciudadano, por esto, el gobierno debe capacidad lo mayor posible a profesionales que se especializan en cada una de las áreas relevantes a este tema en específico, como: Big Data, Internet de las cosas, Tecnologías de la información y comunicación, Programación, desarrollo de software, entre otros; generando perfiles profesionales óptimos, que contribuyan con un mundo mejor [16].

### **APLICACIÓN MÓVIL**

También llamada app móvil es una aplicación diseñada para ejecutarse en dispositivos móviles, que puede ser teléfonos inteligentes, tablets, entre otros; incluso si las aplicaciones son pequeñas unidades de software con funciones limitadas, proporcionan a los usuarios, experiencias y servicios de calidad; estas pueden ser calculadoras, juegos o navegadores webs móviles [18].

### **SEGURIDAD CIUDADANA**

Se define como seguridad ciudadana, a la obligación que tiene el Estado para garantizar la seguridad de las personas, actuando sobre las causas diversas que original la delincuencia, violencia e inseguridad en el país [19]. Además, se entiende como el conjunto de acciones democráticas que ayuden a la seguridad de los habitantes y sus bienes, ajustándose a los derechos de cada Estado; siendo un reto actual, armonizando el ejercicio de los derechos humanos de cada una de las políticas en función de la seguridad ciudadana [19].

### **HECHOS DELICTIVOS**

El hecho delictivo es todo evento que atenta contra la seguridad, vulnerando los derechos de las personas, conllevando al peligro, riesgo o daños a la integridad, como robo, hurto, amenazas e intimidaciones, extorsiones, estafas, maltrato físico o psicológico, ofensas sexuales, intentos de robo, entre otros [20].

### **EXTORSIÓN**

Es un delito en el cual el delincuente ejerce cierta presión sobre la persona para que realice un acto en contra de su propia voluntad, con el fin de obtener un beneficio material o económico; es un hecho que se desarrolla utilizando métodos de intimidación o violencia, con el objetivo de asustar, obligando a la víctima a realizar cualquier acción [21].

### **ARDUINO IDE**

Arduino IDE es un entorno de desarrollo integrado, el cual es un programa informático que se compone por un conjunto de herramientas de programación; dedicándose exclusivamente a un solo lenguaje de programación, también puede ser utilizado para varios [22]. Es empaquetado como un programa de aplicación, consistiendo en un editor de código abierto, un depurador, un compilador y un constructor de interfaz gráfica o GUI; además de la incorporación de herramientas para cargar el programa que ya esté compilado en la memoria flash del hardware [22].

### **FUSION 360**

Es una plataforma de software CAM, CAD, CAE y de diversos circuitos impresos para el modelado 3D basado en la nube para diseñar y manufacturar productos; diseña y proyecta productos del modo que se requiera, garantizando el ajuste, forma, estética y función; proyecta, diseña y crea lo que se quiere con los componentes electrónicos amplios y las diversas herramientas de diseño de circuitos impresos; así mismo, ahorra dinero y tiempo, fabricando piezas de calidad de forma más rápida y sencilla [23].

### **PHP**

Es un lenguaje de programación que se destina al desarrollo de aplicaciones web y creación de páginas, favoreciendo la conexión entre la interfaz de usuario y servidores; entre los factores que posee este lenguaje, son: código abierto, es decir, no existen restricciones de su utilización a los derechos; el usuario puede utilizar PHP para la programación de cualquier proyecto y comercializarlo sin ningún inconveniente; por otro lado, se encuentra en constante perfeccionamiento, gracias a la comunidad activa de desarrolladores [24].

### **C++**

Es un lenguaje de programación que proviene de extensión del lenguaje ya conocido Cs, para poder manipular objetos; a pesar de ser un lenguaje que posee muchos años, la gran

potencia que tiene lo convierte en uno de los lenguajes de programación con mayor demanda en los últimos años [25].

### **MYSQL**

Es un sistema de gestión de bases de datos relacional, basado en código abierto; desarrollado originalmente por la empresa MySQL AB, adquirida por la organización de MycroSystems en el año 2008, comprada luego por Oracle Corporation en 2010; este sistema cuenta con doble licencia, por una parte, de código abierto y posee una versión comercial administrada por la compañía Oracle [26].

### **ANDROID STUDIO**

Es un entorno de desarrollo integrado que se utiliza para el desarrollo de aplicaciones en Android; se basa en un editor de código potente y las herramientas para los desarrolladores, ofreciendo múltiples funciones que mejoran la productividad cuando se compilan aplicaciones para Android [27].

### **VISUAL STUDIO CODE**

Es un editor de código fuente que fue desarrollado por la compañía Microsoft; es de software libre y multiplataforma, estando disponible para Linux, Windows y MacOS, posee una integración buena con Git, contando con soporte para depurar código, además de disponer muchas extensiones, que brindan la posibilidad de escribir y ejecutar código en cualquiera de los lenguajes de programación [28].

### **IONIC FRAMEWORK**

Es un SDK de frontend de código abierto, que sirve para el desarrollo de aplicaciones híbridas, se basa en las tecnologías web de CSS, HTML y JS; es decir, es un framework que permite programas aplicaciones para Android, IOS nativo y la web, desde una base única de código; gracias a su compatibilidad de córdoba, se hace posible trabajar con diversos componentes híbridos, integrándose con Angular, Vue y React [29].

### **JAVASCRIPT**

Es un lenguaje de programación que los programadores emplean para crear páginas web interactivas; desde la actualización de fuentes de redes sociales hasta mostrar mapas interactivos y animaciones; las funciones de JavaScript pueden mejorar la experiencia de usuario de una página web; como lenguaje de scripting del lado del servidor, es una de las tecnologías principales de la WWW [30].

### **GRADLE**

Es una herramienta que permite automatizar la compilación de código abierto, se centra en el rendimiento y la flexibilidad; los scripts de compilación de Gradle, se escriben empleando Kotlin y Groovy, teniendo otros usos de lenguajes y no solo Java; contando además con gestión de dependencias estables, altamente personalizable y rápido, para completar tareas precisas y sencillas [31].

### **NODE JS**

Es un entorno de ejecución para JavaScript, incluyendo todo lo necesario para la ejecución de programas escritos en lenguaje JS; aportando diversos beneficios y solucionando muchos problemas; creado principalmente por los desarrolladores originales de JavaScript [32].

### **JAVA DEVELOPMENT KIT**

Es un software para los programadores de Java, incluyendo el intérprete del lenguaje, clases, herramientas de desarrollo, como: depurador, compilador, visor de applets, desensamblador, generador de documentación y generador de archivos de apéndice; permite escribir aplicaciones desarrolladas solo una vez y ejecutadas en cualquier lugar de máquinas virtuales de Java [33].

### <span id="page-30-0"></span>**2.2. Metodología del Proyecto**

### <span id="page-30-1"></span>**2.2.1. Metodología de Investigación**

La investigación exploratoria es necesaria en este trabajo, para extender el grado de conocimiento respecto al problema planteado, recabando información para comprender los hechos del estudio [34]. La solución se basa en la metodología de tipo exploratoria, de modo que existe escasa información sobre sistemas domóticos con alarma y botón de pánico conectado al servicio del Ecu 911.

Por medio de diversas fuentes bibliográficas, se realizó la búsqueda de trabajos relacionados con el tema propuesto, con el fin de analizarlos y emplearlos como guía para el presente trabajo, contando con una base teórica necesaria para comprender los fundamentos del proyecto y entender la relevancia e implicaciones del mismo.

Además, para conocer la seguridad que se lleva a cabo en la actualidad, en el Asadero Gilgal, se realizó una entrevista a la propietaria del local, así como una encuesta a los negocios que se encuentran alrededor. Para cumplir con esta parte, se utilizó la metodología de tipo diagnóstica [34].

El proyecto busca disminuir el tiempo que les toma a los empleados comunicarse con la policía en caso de algún acto delictivo en el negocio; con el fin de mejorar la seguridad del local ante situaciones de emergencia, garantizando una respuesta más rápida y eficaz ante hechos peligrosos.

### <span id="page-30-2"></span>**2.2.2. Técnicas e instrumentos de recolección de datos**

Mediante la entrevista realizada a la propietaria del Asadero Gilgal [\(Ver Anexo 1\)](#page-59-0), se recolectó información con la finalidad de conocer la seguridad que posee el local actualmente, identificando los equipos de vigilancia, como proceden ante un hecho delictivo, saber el conocimiento que tiene respecto a domótica y si está de acuerdo en utilizar una aplicación móvil para controlar el sistema de alarma.

Así mismo, se elaboró una encuesta dirigida a los negocios que se encuentran ubicados alrededor del Asadero Gilgal (Ver [Anexo](#page-61-0) 2), con el objetivo de saber si previamente han tenido inconvenientes en relación a la seguridad de sus locales, como robos, extorsiones, fraude, etc; además, se indagó sobre el horario que creen que se susciten más hechos delictivos, si poseen equipos para resguardar su seguridad, entre otros datos relevantes para la investigación.

### <span id="page-31-0"></span>**2.2.3. Metodología de desarrollo**

El sistema de alarmas con aplicación móvil para dispositivos Android se elaborará utilizando la metodología de desarrollo ágil Mobile D, la cual se centra en conseguir ciclos de desarrollo muy rápidos, es decir, programar en tiempos cortos, lo cual reduce los costos de producción; siendo una metodología asequible para proyectos con aplicaciones móviles [35].

La metodología de desarrollo ágil Mobile D, es sumamente importante en un contexto de desarrollo, ya que, se enfoca en la entrega rápida de incrementos de valor, es adaptable a los cambios, fomenta la colaboración entre los integrantes del equipo, promueve una retroalimentación continua y prioriza las funcionalidades más importantes [35]. Las fases son las siguientes:

- **Exploración:** Se basa en la planificación del proyecto, es decir, se define el alcance mediante los requerimientos iniciales.
- **Iniciación:** Se configura el proyecto, identificando todos los recursos necesarios para realizar el diseño del sistema, o sea las interfaces de usuario.
- **Producto:** Se realiza el desarrollo del sistema, iniciando por dar funcionalidad a cada interfaz, siguiendo con las pruebas respectivas verificando la puesta en marcha.
- **Estabilización:** Se enlazan todos los módulos, integrando en una sola aplicación la funcionalidad completa.
- Pruebas: Una vez terminado el desarrollo, se realiza el testeo de toda la aplicación hasta obtener la versión estable para que el usuario la pueda utilizar.

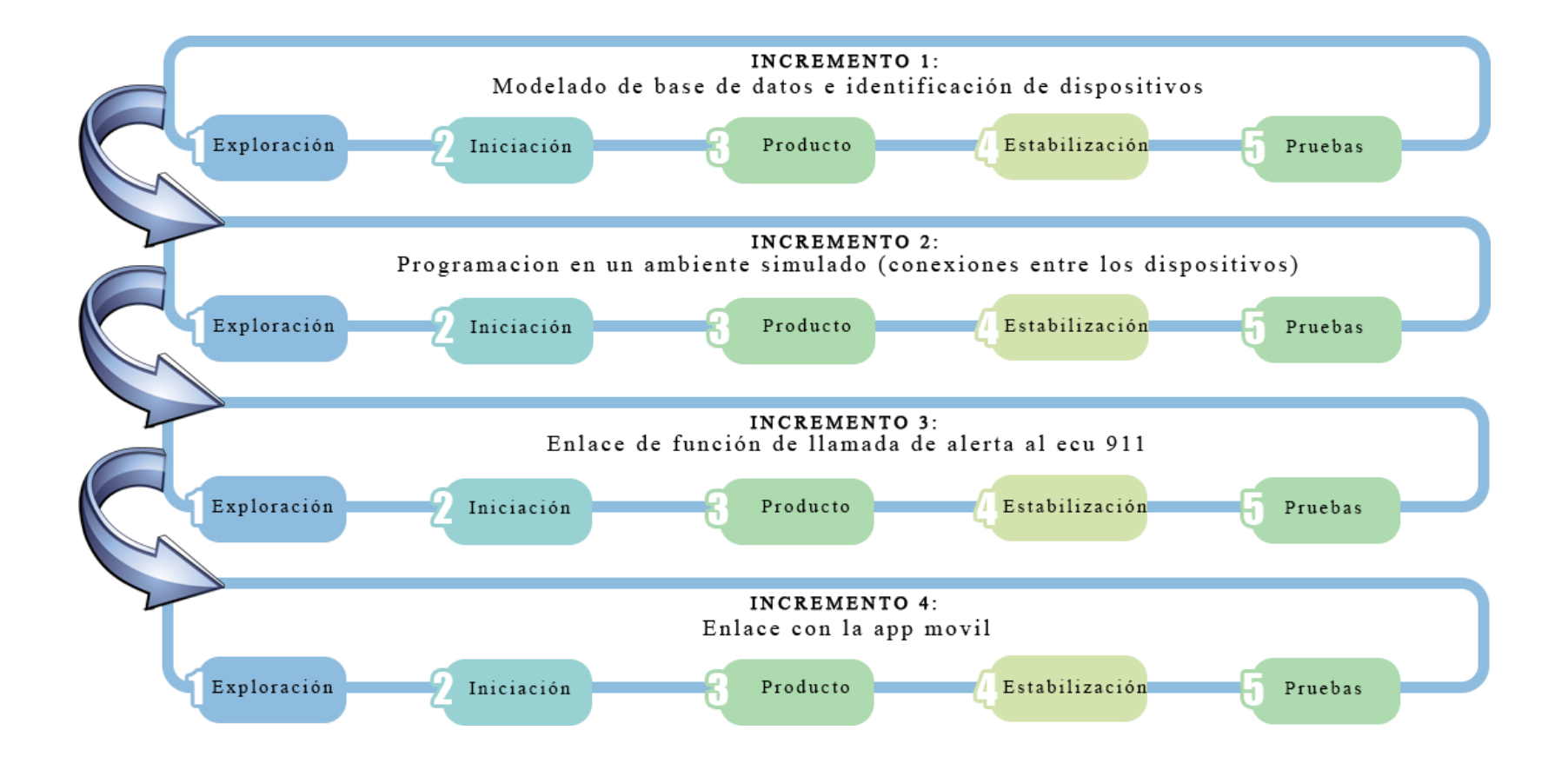

<span id="page-32-0"></span>**Figura 2: Metodología de desarrollo de software**

# **CAPÍTULO 3. PROPUESTA**

# <span id="page-33-1"></span><span id="page-33-0"></span>**3.1. Requerimientos**

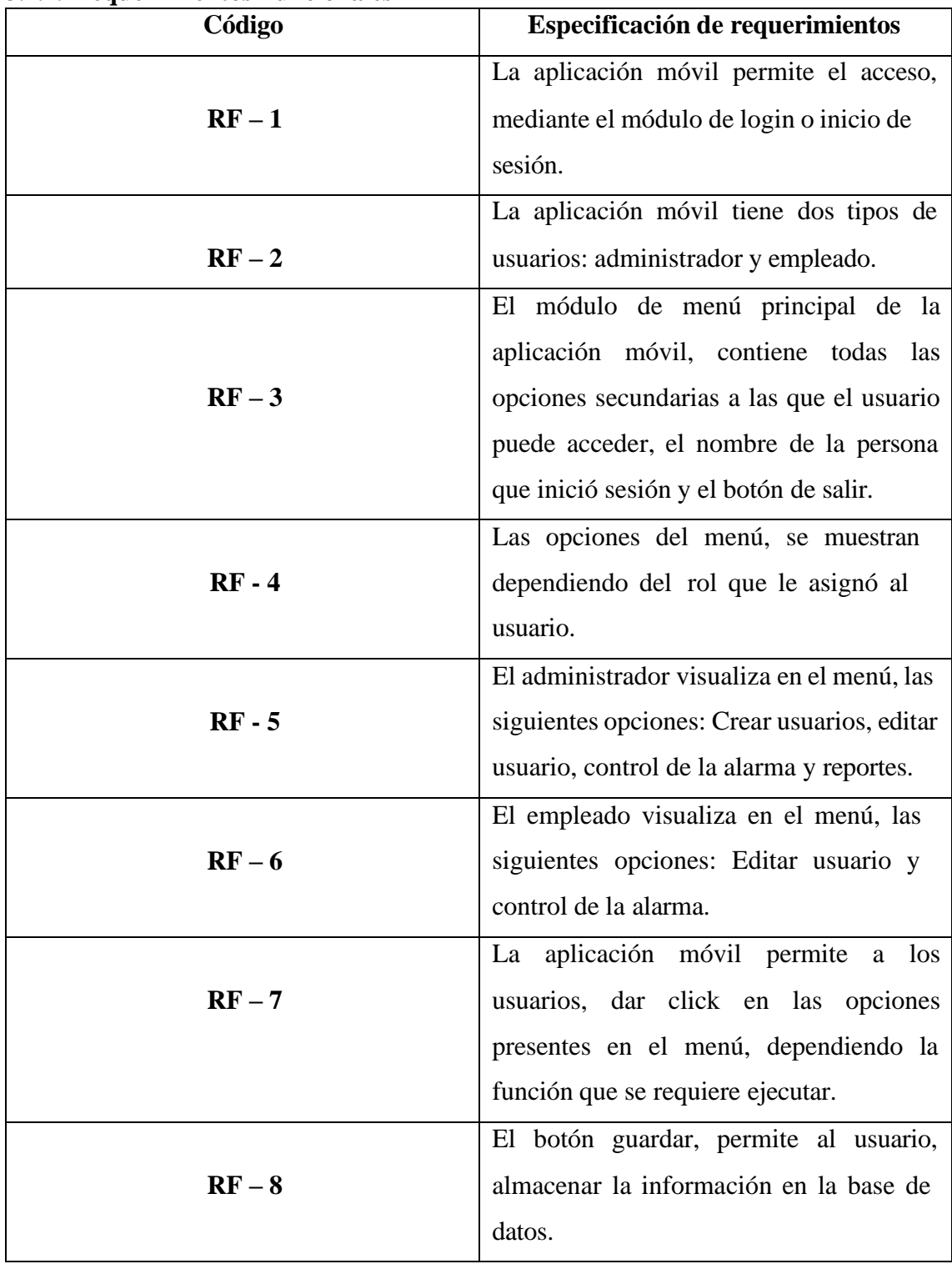

# <span id="page-33-2"></span>**3.1.1. Requerimientos Funcionales**

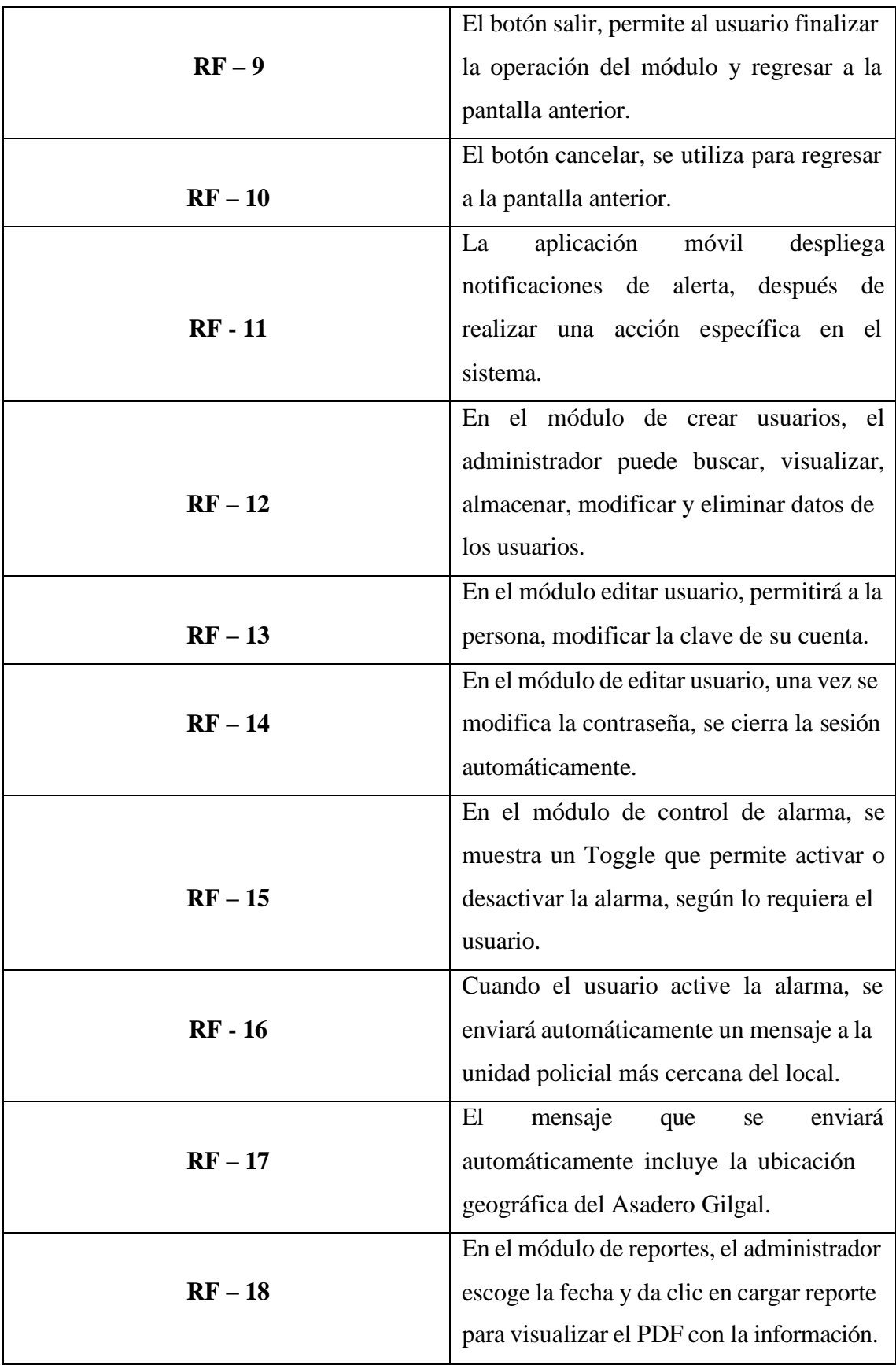

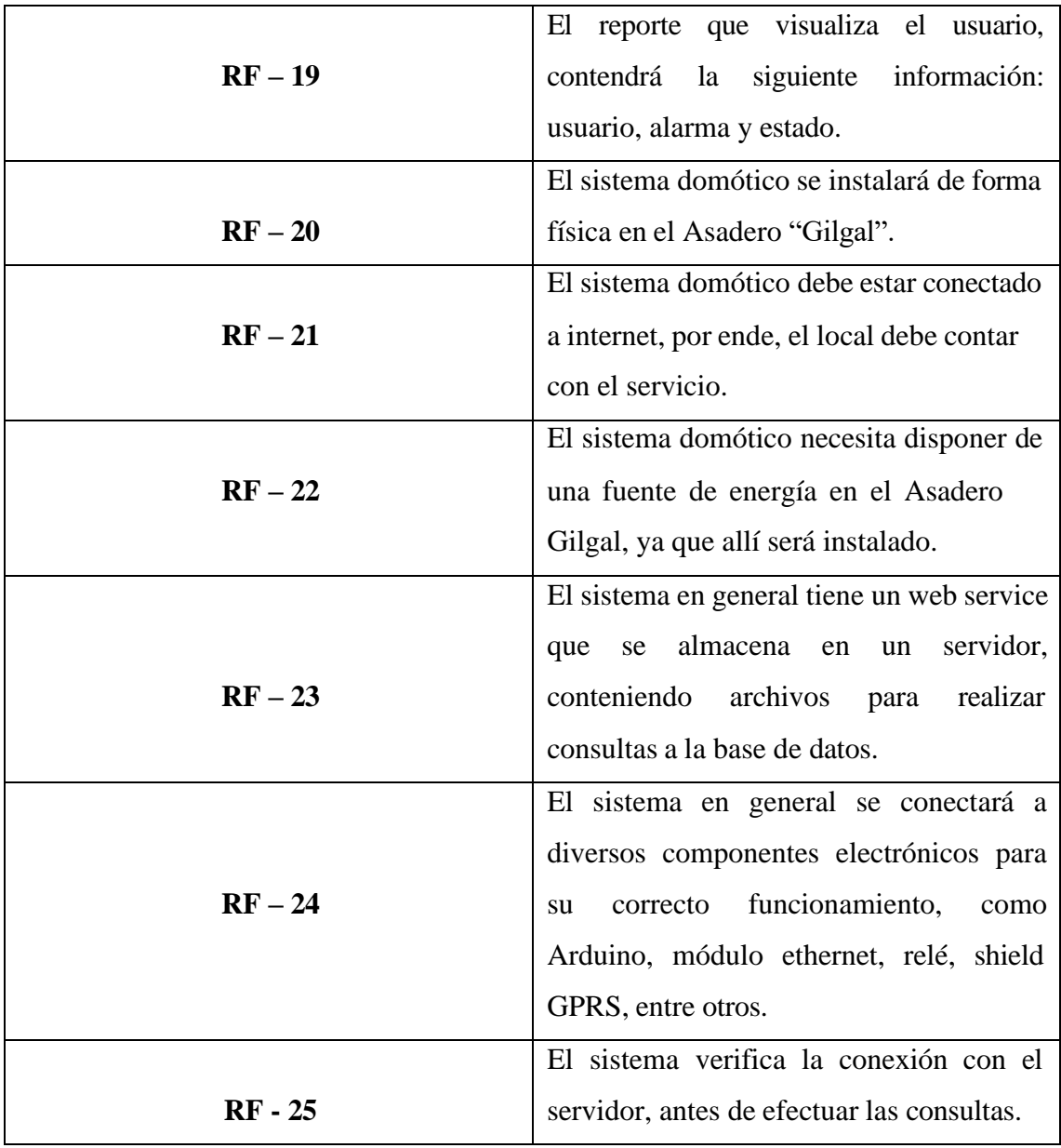

# **Tabla 4: Requerimientos funcionales**

<span id="page-35-1"></span><span id="page-35-0"></span>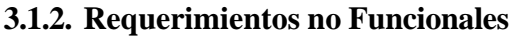

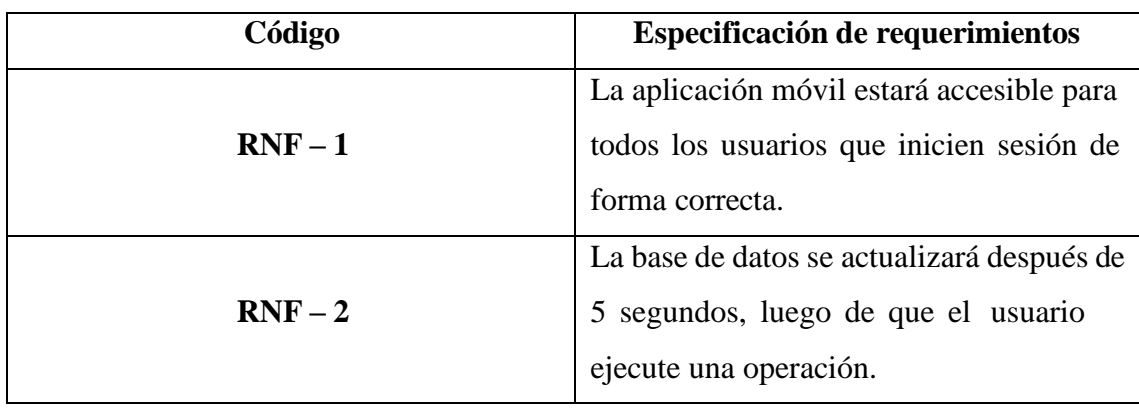

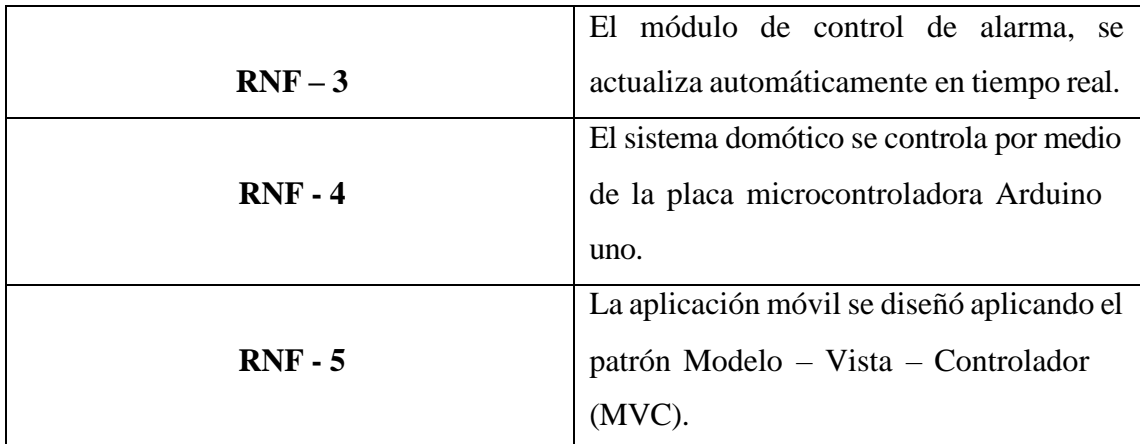

### **Tabla 5: Requerimientos no funcionales**

### <span id="page-36-2"></span><span id="page-36-1"></span><span id="page-36-0"></span>**3.2. Componente de la Propuesta**

### **3.2.1. Arquitectura del sistema**

El presente trabajo está compuesto bajo la arquitectura del sistema cliente – servidor, de forma que, la placa microcontroladora Arduino permite la programación como cliente, ejecutando las peticiones al servidor. El proceso comienza con la interacción desde la aplicación móvil, donde el usuario podrá activar el botón de pánico, enviando una petición al servidor, conectándose directamente con el Arduino, ya que, se detectan señales de estados, comunicándose con la base de datos que se encuentra alojada en un web service, para posteriormente verificar la información respectiva y realizando la acción debida, es decir, encender la alarma de emergencia, emitiendo una respuesta positiva, para finalmente, mostrar los datos mediante la app.

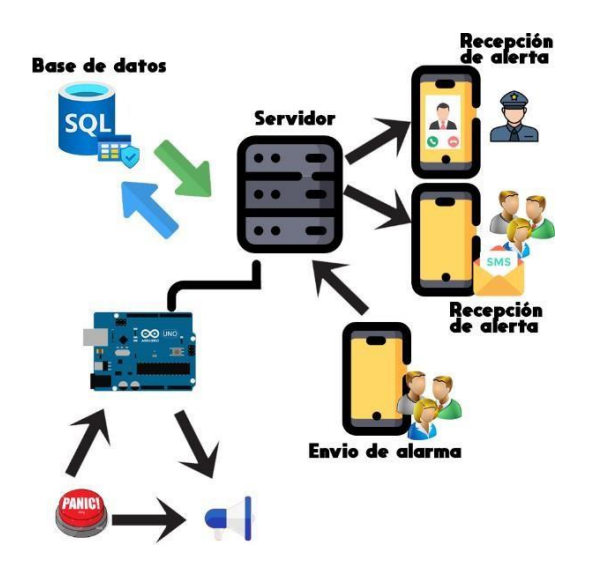

<span id="page-36-3"></span>**Figura 3: Arquitectura del sistema**

### <span id="page-37-0"></span>**3.2.2. Componentes de hardware**

A continuación, se evidencian los componentes de hardware utilizados en la elaboración del sistema domótico.

### **Placa microcontroladora Arduino**

Arduino es una placa que se basa en el microcontrolador ATMEL, el cual contiene circuitos integrados que permiten el almacenamiento de instrucciones, siendo escritas en lenguajes de programación que se puedan usar en el entorno de Arduino IDE.

| <b>CARACTERÍSTICAS</b>  | <b>NANO</b> | <b>UNO</b> | <b>LEONARDO</b> |
|-------------------------|-------------|------------|-----------------|
| <b>Microcontrolador</b> | Atmega 168  | Atmega 328 | Atmega 32U4     |
| <b>Pines E/S</b>        | 14          | 14         | 20              |
| Pines analógicos        | 8           | 6          | 12              |
| Velocidad de reloj      | 16 Mhz      | 16 Mhz     | 16 Mhz          |
| <b>Precio</b>           | \$15        | \$20       | \$18            |
| <b>Imagen</b>           |             |            |                 |

**Tabla 6: Placa microcontroladora Arduino**

<span id="page-37-1"></span>A conveniencia del proyecto, se escoge la placa microcontroladora Arduino uno, debido a que sus características, son las requeridas para la programación del sistema domótico.

### **Módulo ethernet**

El módulo ethernet permite conectar la placa microcontroladora Arduino a la red de ethernet, proporcionando la capacidad de envío y recepción de los datos desde una red LAN o WAN.

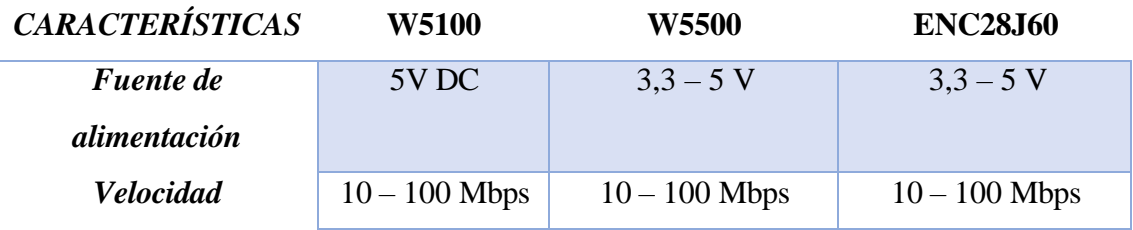

| Compatibilidad  | Arduino uno, | Arduino uno, mega | Arduino uno, mega |
|-----------------|--------------|-------------------|-------------------|
|                 | mega y       | y leonardo.       | y leonardo.       |
|                 | leonardo.    |                   |                   |
| <b>Interfaz</b> | <b>ISP</b>   | <b>ISP</b>        | <b>ISP</b>        |
| <b>Precio</b>   | \$19.50      | \$12              | \$6               |
| <b>Imagen</b>   |              |                   |                   |

**Tabla 7: Módulo ethernet**

<span id="page-38-0"></span>Se escogió el módulo ethernet W5100, debido a sus características principales de compatibilidad, velocidad y fuente de alimentación, destacando ante otros módulos.

### **SIM**

Es un módulo que permite añadir texto, SMS, voz y datos a un proyecto de domótica, controlado mediante comandos AT en una interfaz de comunicación serial.

### *CARACTERÍSTICAS*

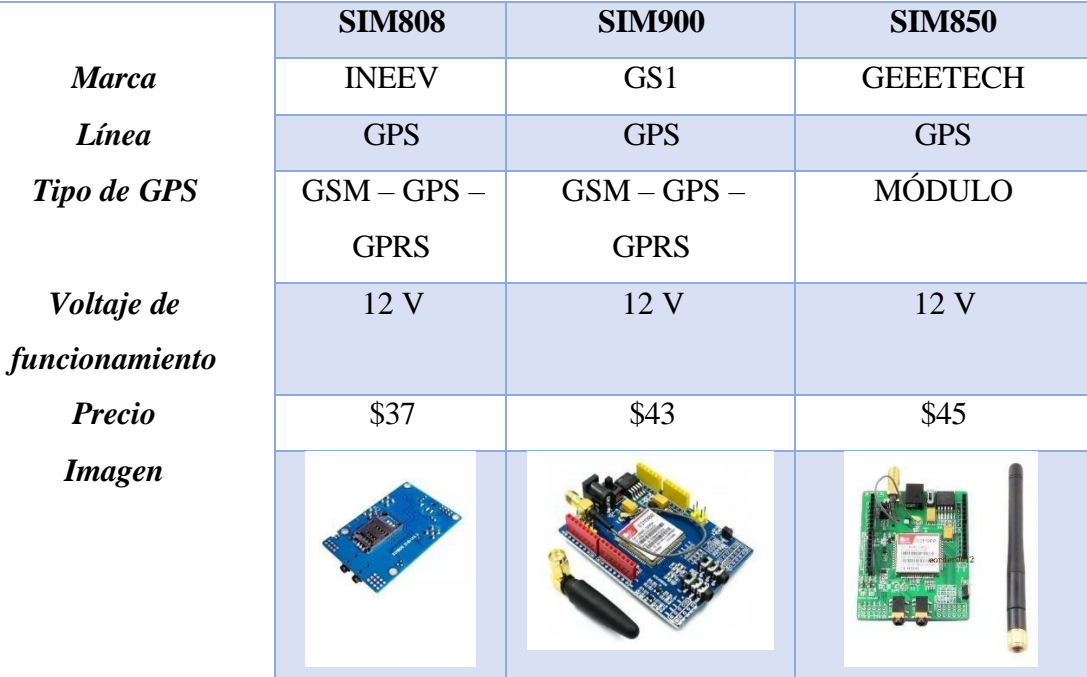

### <span id="page-38-1"></span>**Tabla 8: SIM**

Debido al precio, se eligió el módulo SIM808, ya que, sus características son necesarias para lo requerido en el sistema de domótica.

### **Sirena de alarma**

Es un dispositivo de notificación acústico, siendo un elemento del sistema de alarma; cuenta con una notificación visible, audible y puede tener estímulos visuales para alertar a los individuos en un área.

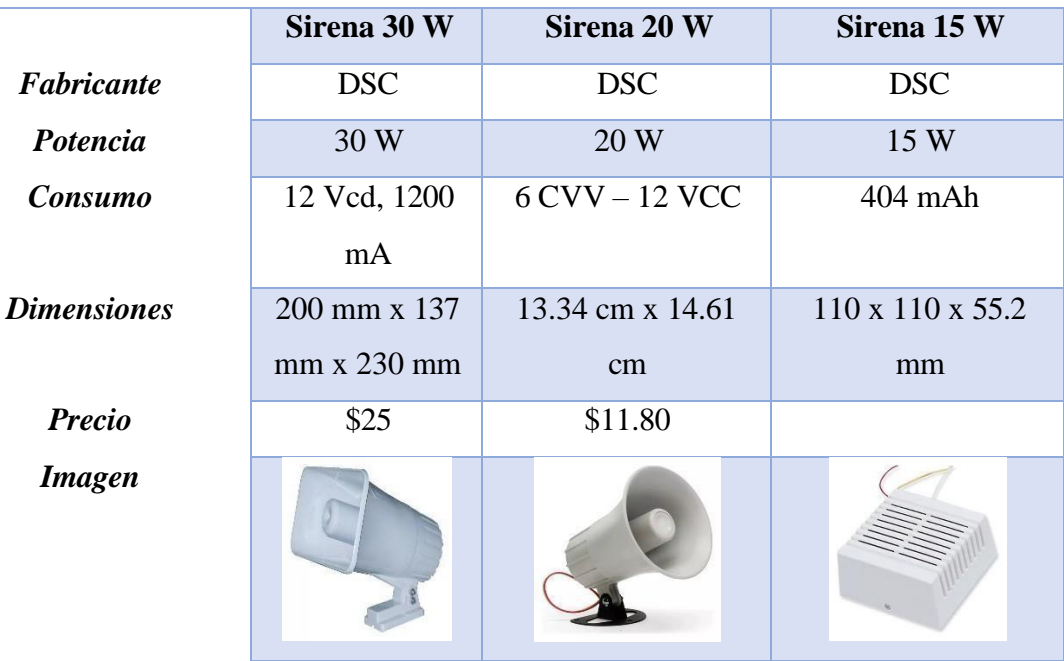

### *CARACTERÍSTICAS*

<span id="page-39-0"></span>**Tabla 9: Sirena de alarma**

### <span id="page-40-0"></span>**3.2.3. Diagramas de casos de uso**

**Diagrama de caso de uso general de la aplicación móvil**

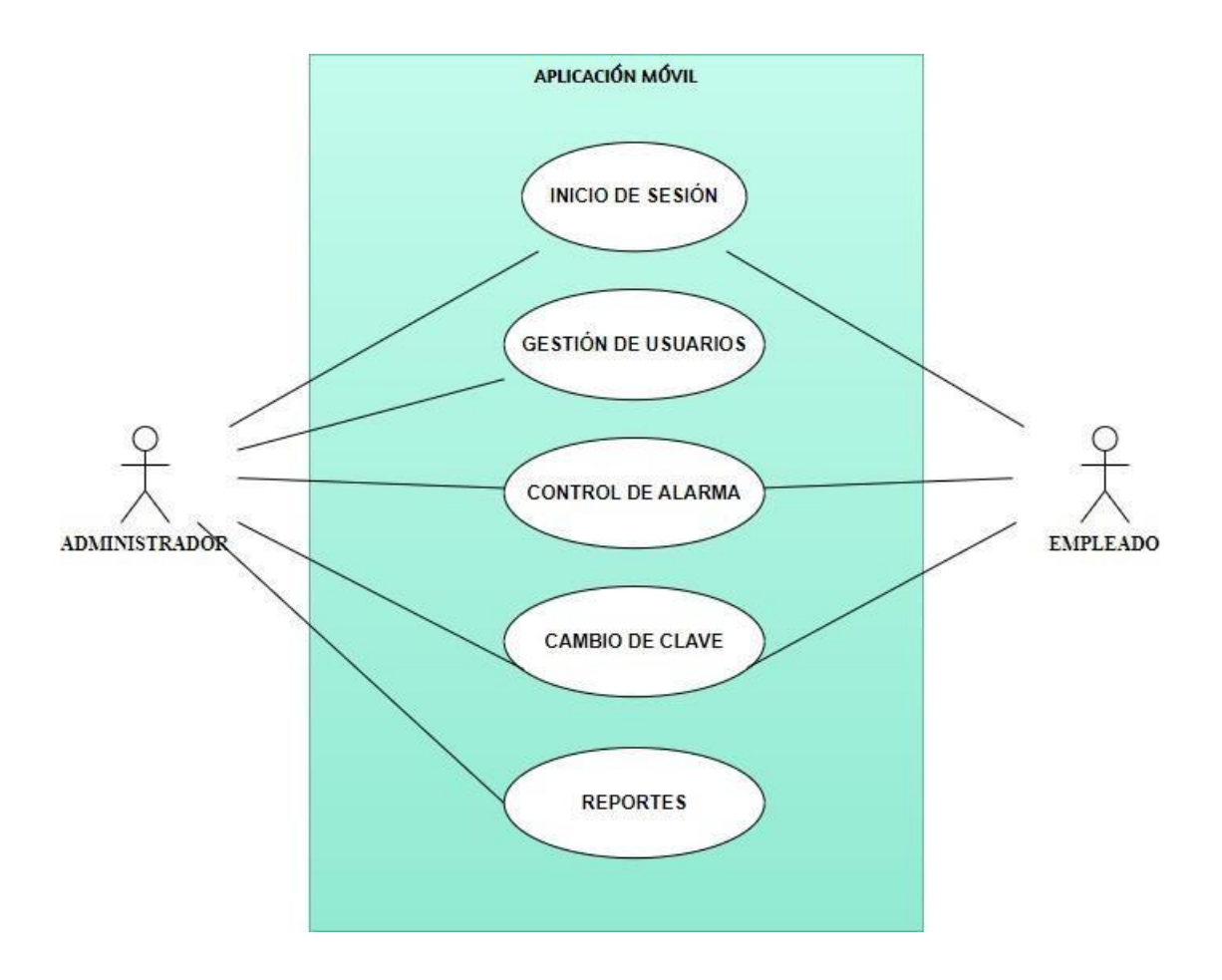

**Figura 4: Diagrama de caso de uso general de la aplicación móvil** 

<span id="page-40-1"></span>**Diagrama de caso de uso de inicio de sesión**

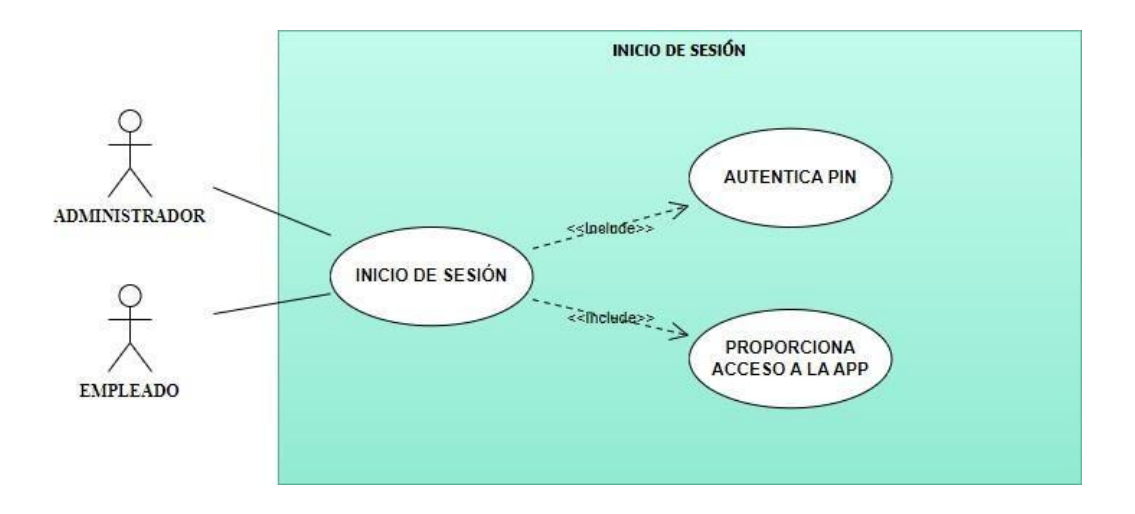

<span id="page-40-2"></span>**Figura 5: Diagrama de caso de uso de inicio de sesión**

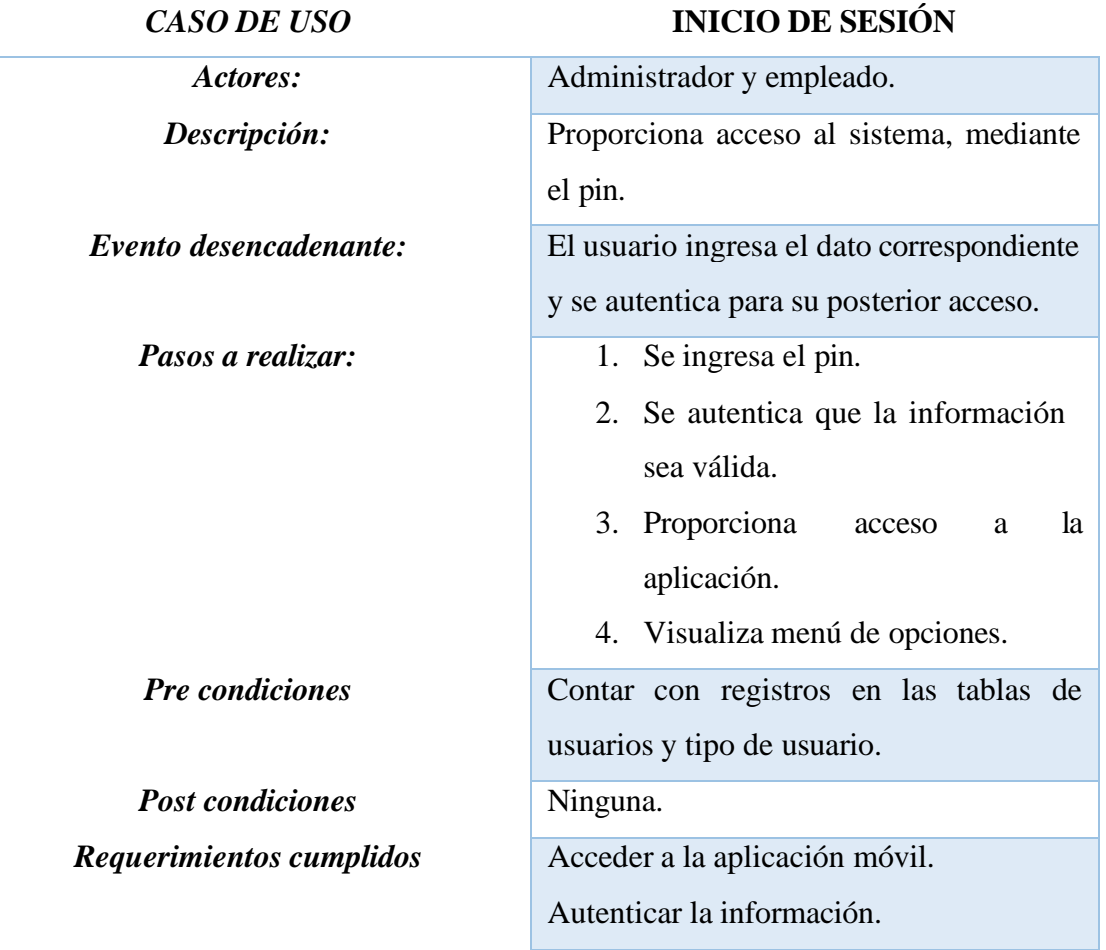

### <span id="page-41-0"></span>**Tabla 10: Caso de uso de inicio de sesión**

**Diagrama de caso de uso de gestión de usuarios**

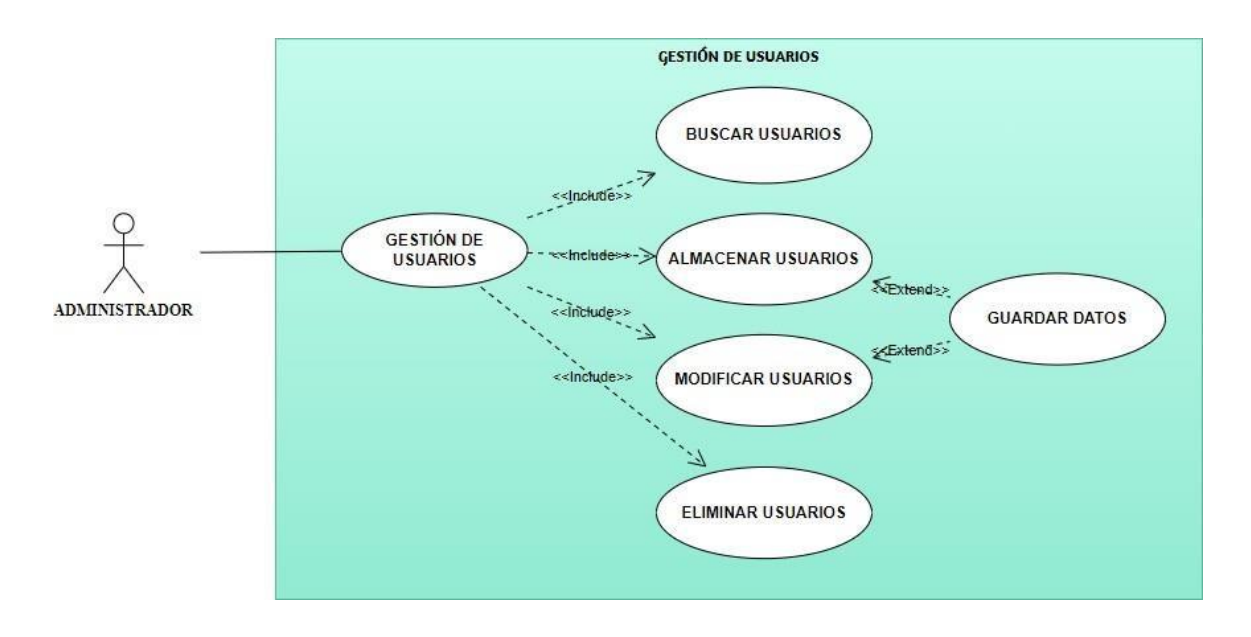

<span id="page-41-1"></span>**Figura 6: Diagrama de caso de uso de gestión de usuarios**

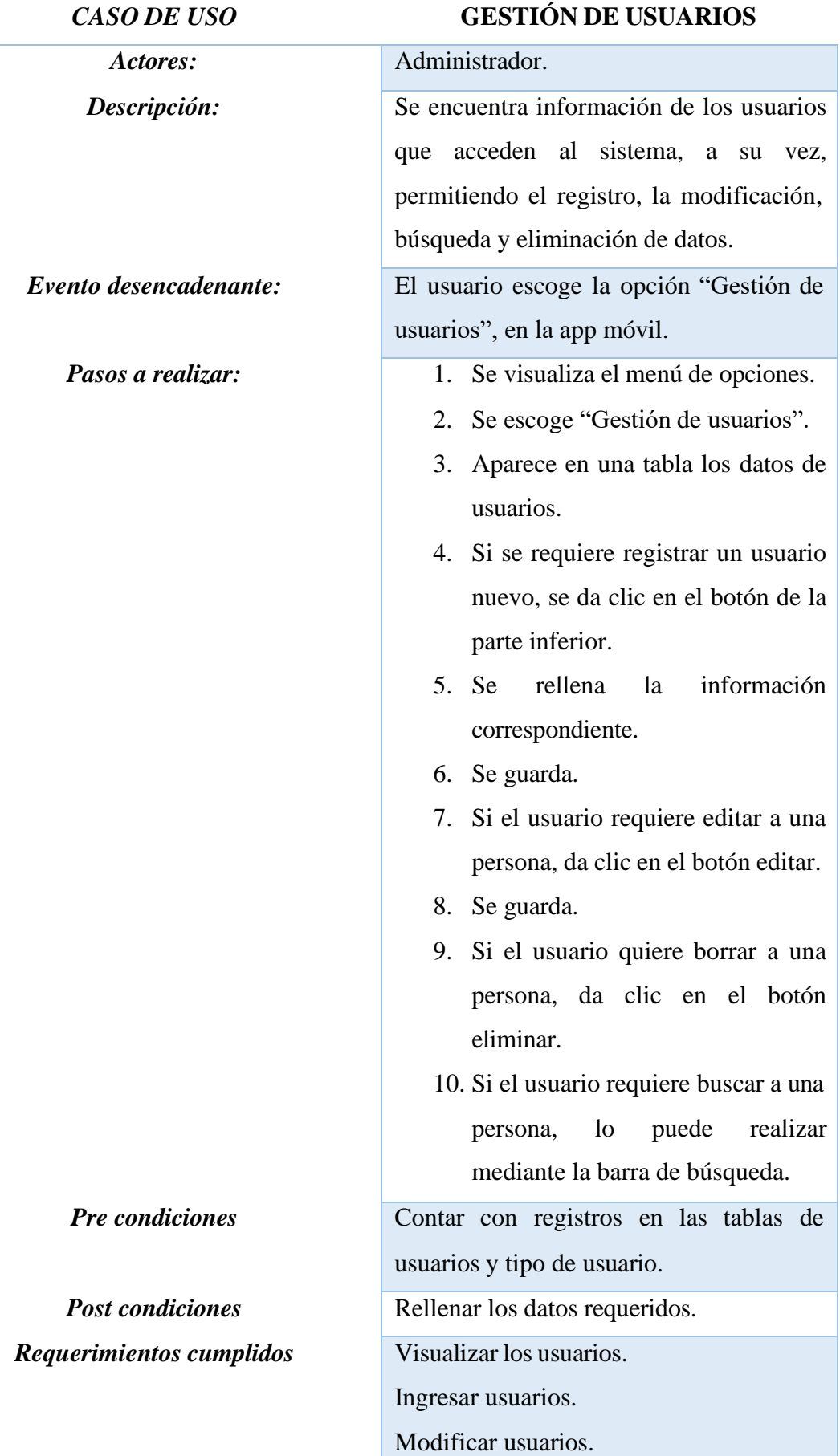

Borrar usuarios. Buscar usuarios.

### <span id="page-43-0"></span>**Tabla 11: Caso de uso de gestión de usuarios**

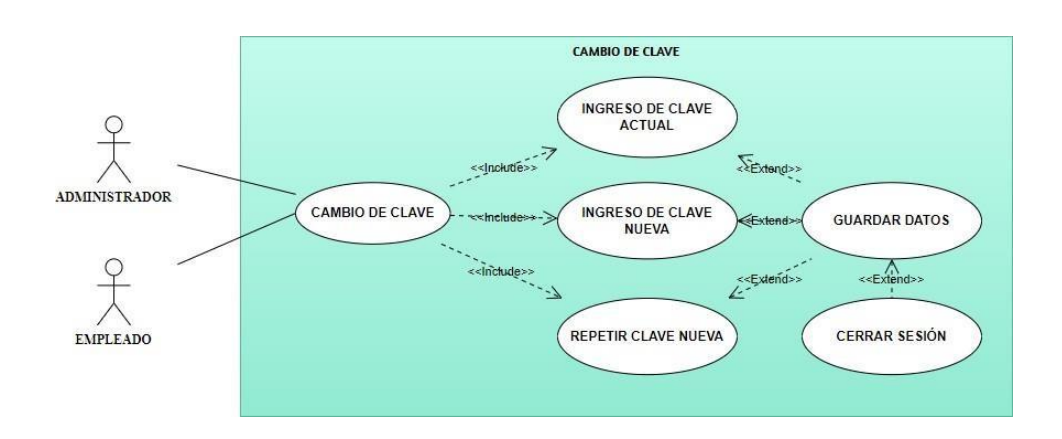

### **Diagrama de caso de uso de cambio de clave**

### **Figura 7: Diagrama de caso de uso de cambio de clave**

<span id="page-43-2"></span>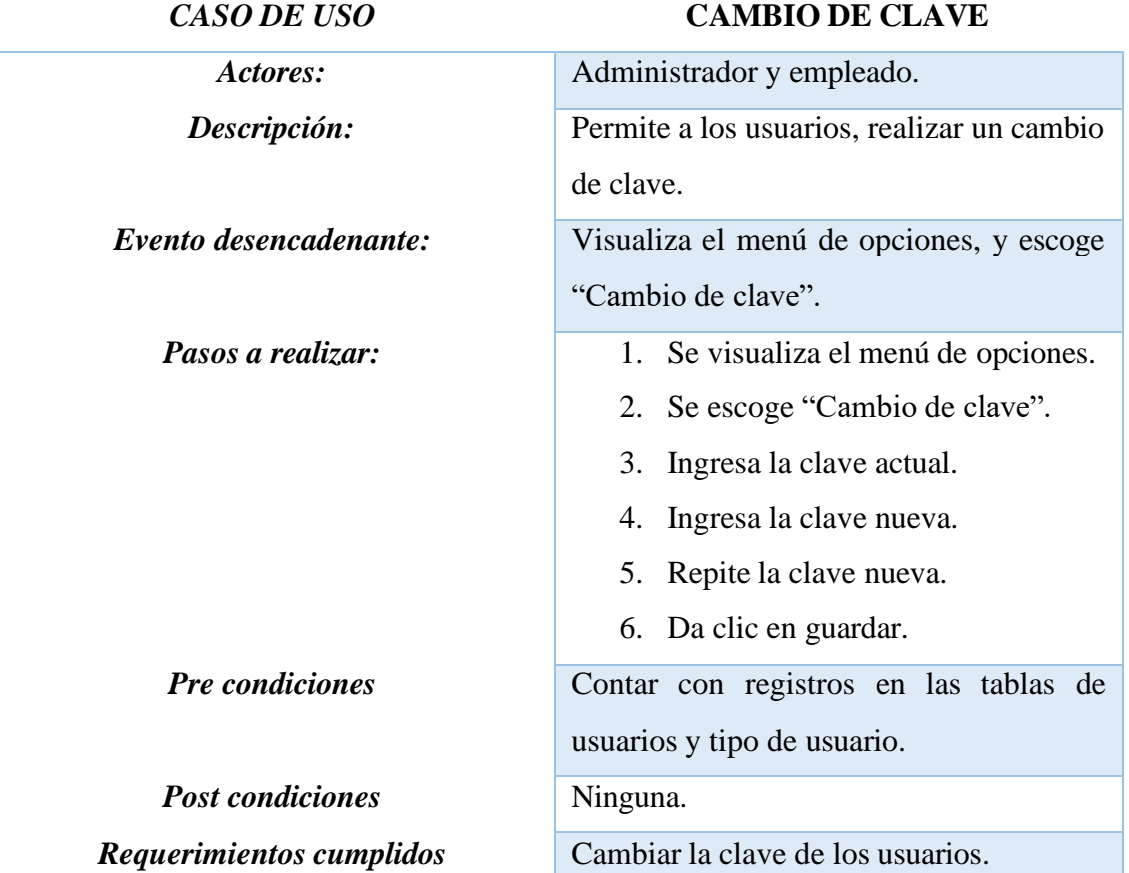

### <span id="page-43-1"></span>**Tabla 12: Caso de uso de cambio de clave**

### **Diagrama de caso de uso de control alarma**

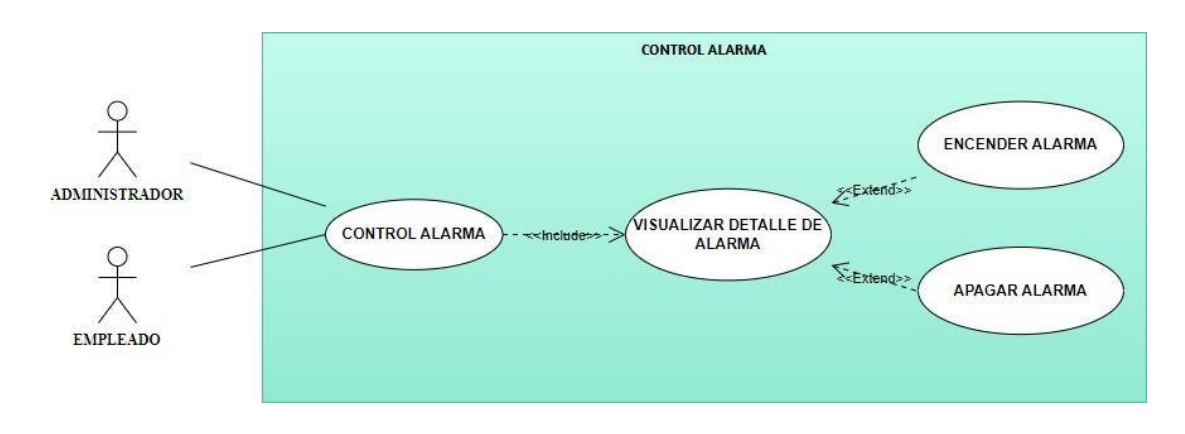

### **Figura 8: Diagrama de caso de uso de control alarma**

<span id="page-44-1"></span>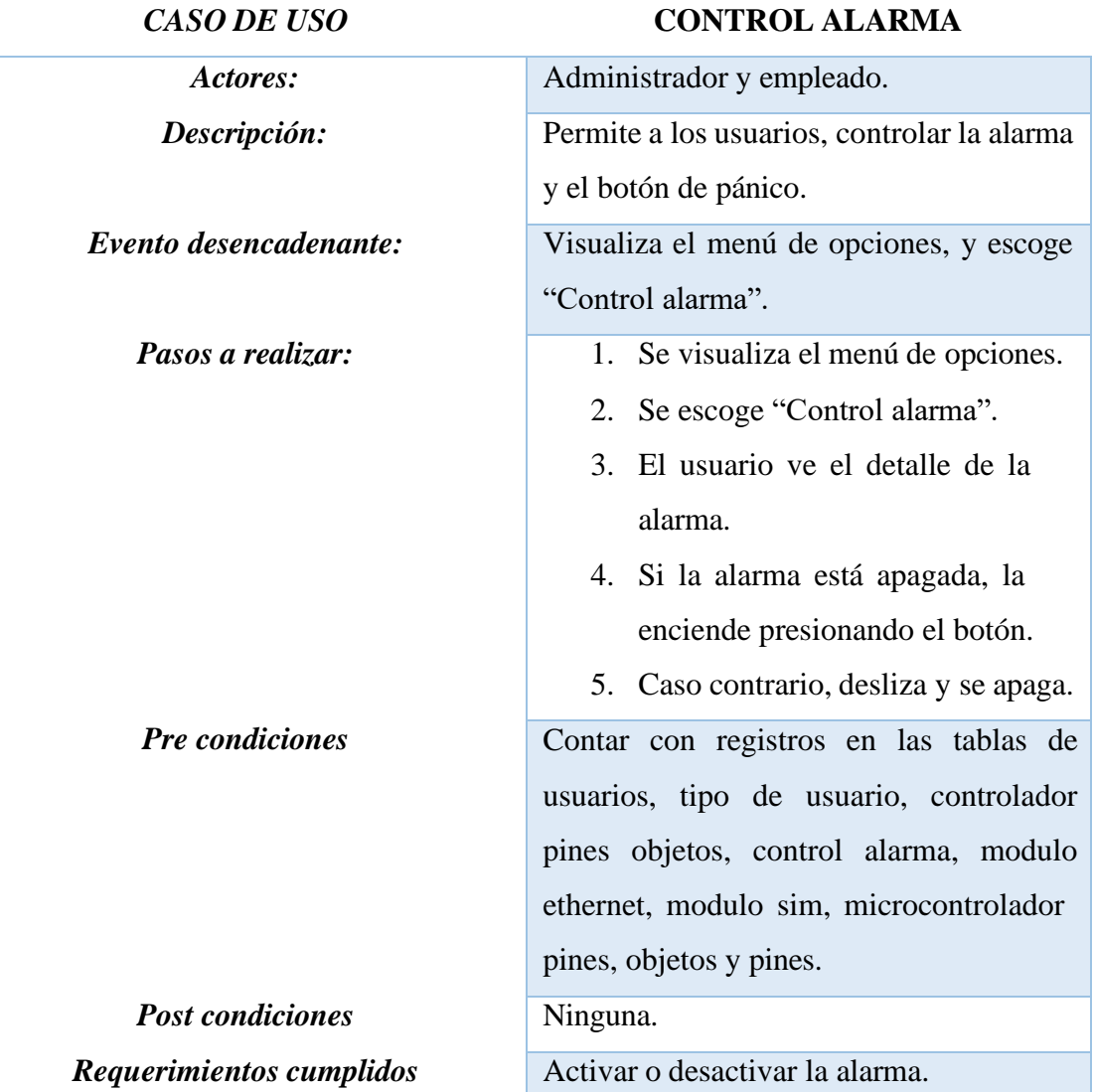

### <span id="page-44-0"></span>**Tabla 13: Caso de uso de control alarma**

### **Diagrama de caso de uso de reportes**

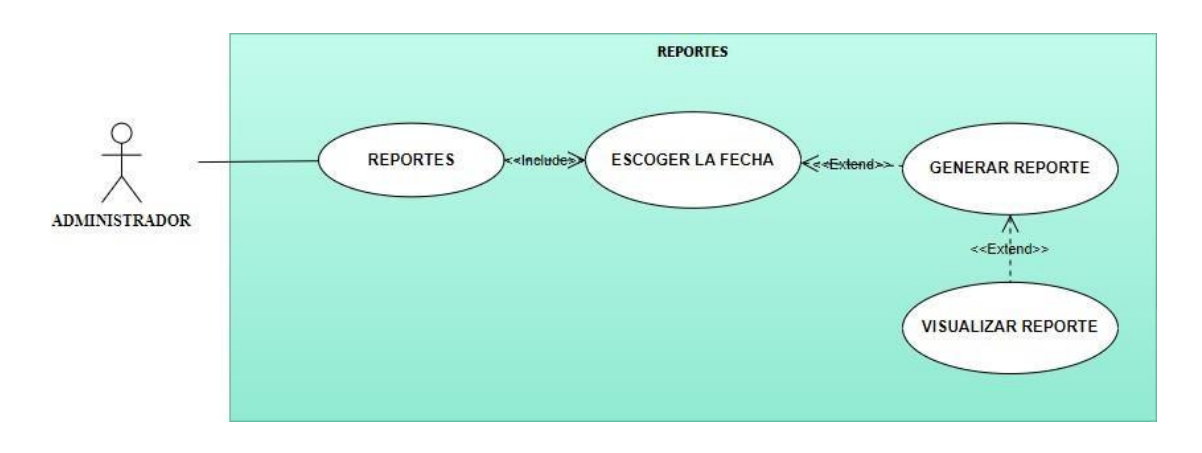

# **Figura 9: Diagrama de caso de uso de reportes**

<span id="page-45-0"></span>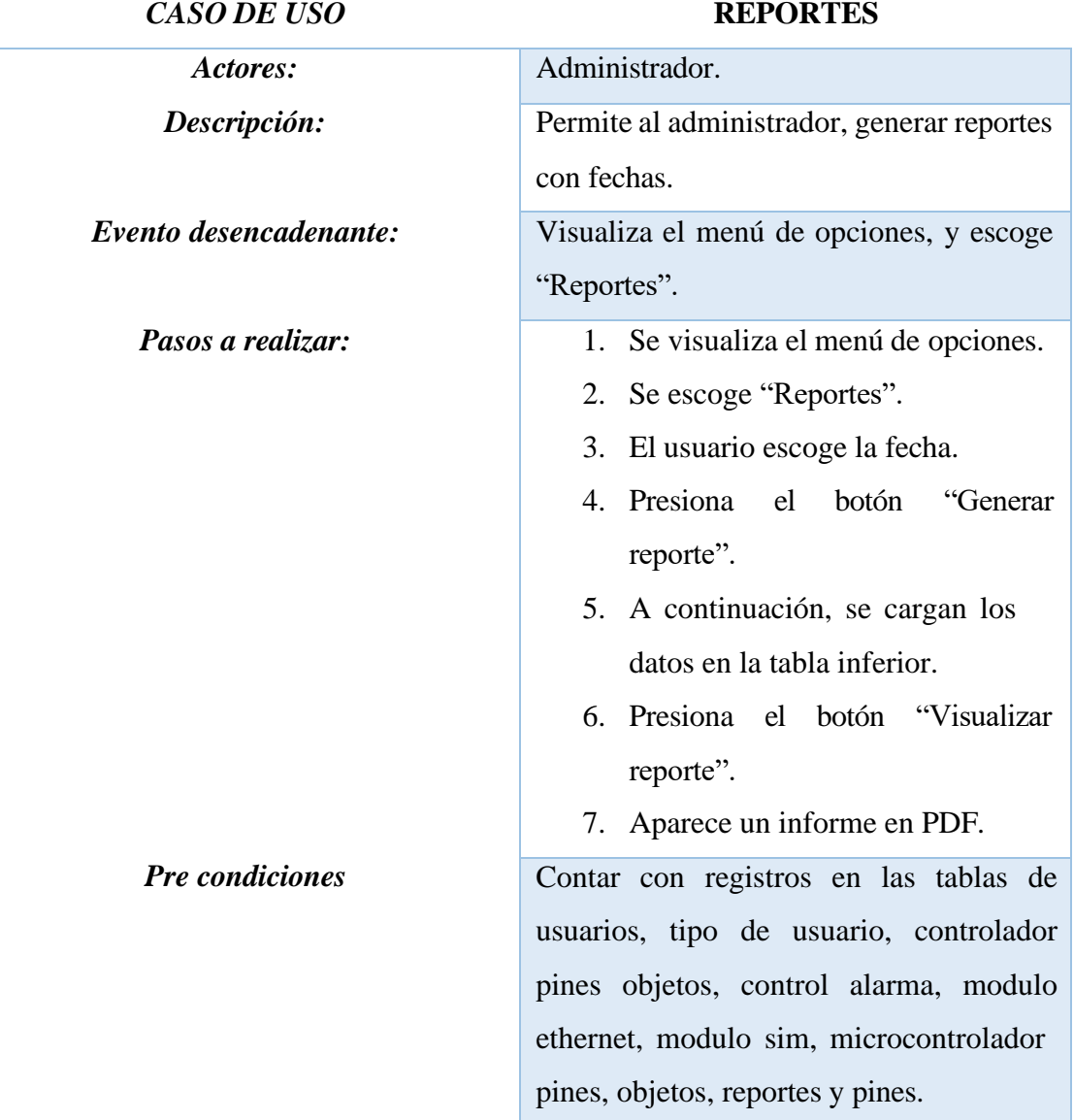

*Post condiciones* Ninguna. *Requerimientos cumplidos* Generar reportes.

### **Tabla 14: Caso de uso de reportes**

### <span id="page-46-2"></span><span id="page-46-0"></span>**3.2.4. Modelado de datos**

La base de datos corresponde al modelo entidad – relación, siendo una técnica utilizada para estructurar las tablas, permitiendo la representación de las entidades y las relaciones existentes entre las mismas, brindando como resultado, la creación del diseño. A continuación, se visualiza el modelado del presente proyecto.

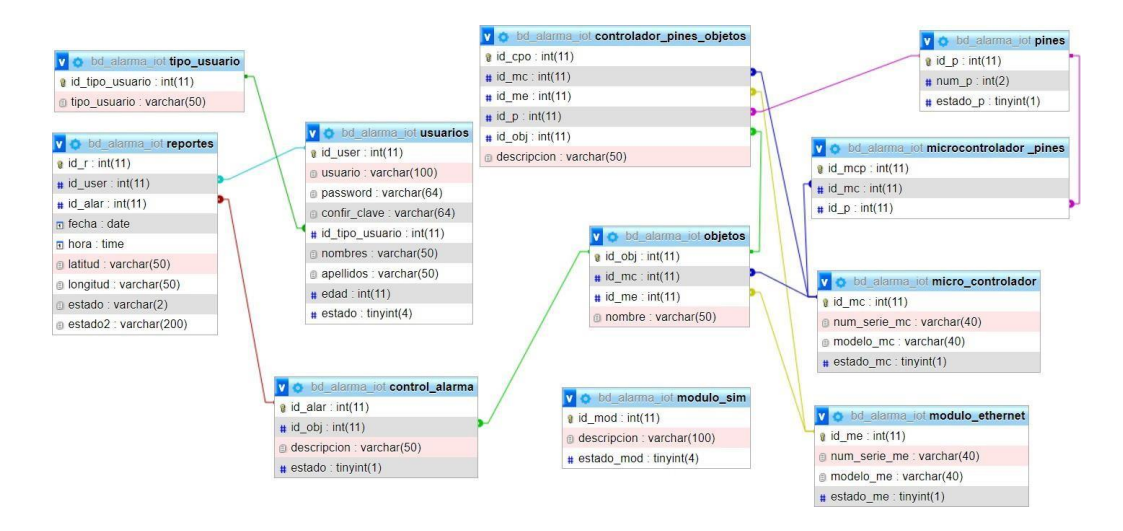

**Figura 10: Modelado de datos**

### <span id="page-46-3"></span><span id="page-46-1"></span>**3.2.5. Diseño de interfaces**

### **Inicio de sesión**

<span id="page-46-4"></span>Los usuarios almacenados en la base de datos, pueden iniciar sesión en la aplicación móvil, mediante un pin, luego dar clic en el botón "OK" y acceder a la pantalla principal, visualizando el menú.

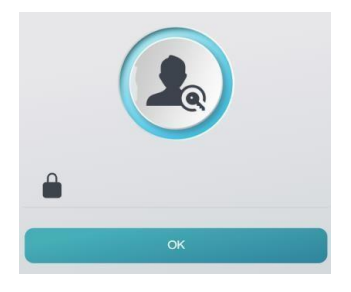

**Figura 11: Inicio de sesión**

### **Página principal**

Se visualizan todas las opciones del menú, como son: usuarios, cambio de clave, control alarma y reportes.

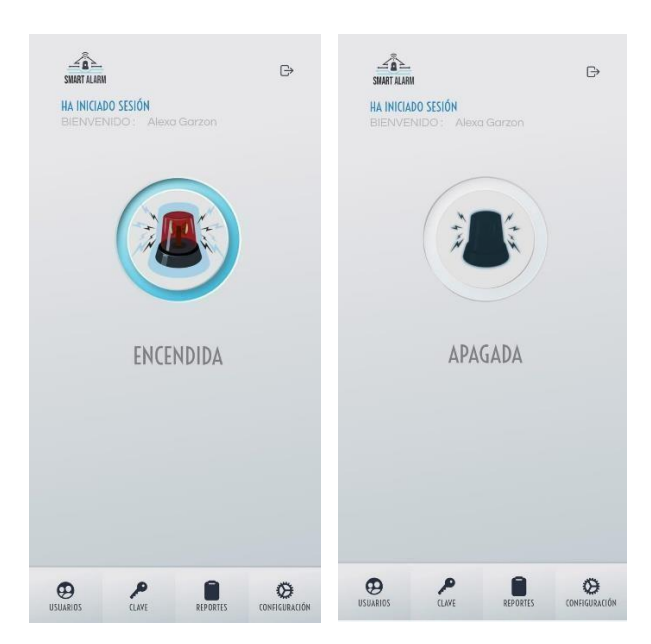

**Figura 12: Pantalla principal**

### <span id="page-47-0"></span>**Gestión de usuarios**

El administrador visualiza en la tabla inferior, todos los usuarios almacenados en el sistema; así mismo, puede buscarlos en la barra superior, modificarlos o eliminarlos según corresponda.

|          | <b>SMARTS</b>            |                      | $\leftarrow$                   | SMART S                          | <b>SMARTS</b>                  | <b>SMARTS</b><br>$\leftarrow$                              |
|----------|--------------------------|----------------------|--------------------------------|----------------------------------|--------------------------------|------------------------------------------------------------|
|          |                          | Q Búsqueda           |                                | Añadir nuevo usuario 44          | Editar Usuario #               | Q Búsqueda                                                 |
| Opciones |                          | <b>Nombres</b>       | Tipo usuario                   | Nombres:                         | Nombres: Alexa                 | <b>Nombres</b><br><b>Opciones</b><br>Tipo usuario          |
| Ŵ        | $\overline{a}$           | Alexa Gomez          | Administrador                  | Apellidos:                       | Apellidos: Gomez               | Û                                                          |
| Ŵ<br>Ŵ   | V                        | Felix Garzon         | Empleado                       | Edad:                            | Edad: 23                       | $\mathbb{Z}$<br>Alexa Gomez<br>Administrador<br>Û          |
| Ŵ        | Ø<br>Ø                   | Ab<br>A <sub>b</sub> | Administrador<br>Administrador | Usuario:                         | Usuario: alexa                 | <b>ELIMINAR</b><br>Û<br>¿Desea eliminar el usuario?<br>or. |
| Ü        | $\overline{\mathscr{L}}$ | laura g              | Empleado                       | Pin:                             |                                | Û<br>or.<br><b>YES</b><br><b>NO</b>                        |
|          |                          |                      |                                | Administrador -<br>Tipo Usuario: | Tipo Usuario:<br>Bia el ml w   | û<br>L<br>Empleado<br>laura g                              |
|          |                          |                      |                                | <b>B</b> Guardar<br>Cancelar <   | <b>R</b> Guardar<br>Cancelar < |                                                            |
|          |                          |                      |                                |                                  |                                |                                                            |
|          |                          |                      | <b>S</b>                       |                                  |                                |                                                            |

<span id="page-47-1"></span>**Figura 13: Gestión de usuarios**

### **Cambio de clave**

El usuario, puede modificar su clave, ingresando la contraseña actual, la nueva, repitiendo el dato y posteriormente, almacenando la información; a continuación, se cierra sesión por seguridad.

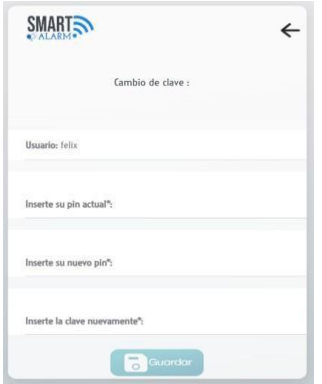

**Figura 14: Cambio de clave**

### <span id="page-48-0"></span>**Control alarma**

Los usuarios visualizan el detalle del sistema de alarma, junto con el botón deslizable que permite encender o apagar la alarma respectivamente. Si el botón está de color azul, la alarma está encendida, caso contrario, se encuentra apagada.

<span id="page-48-1"></span>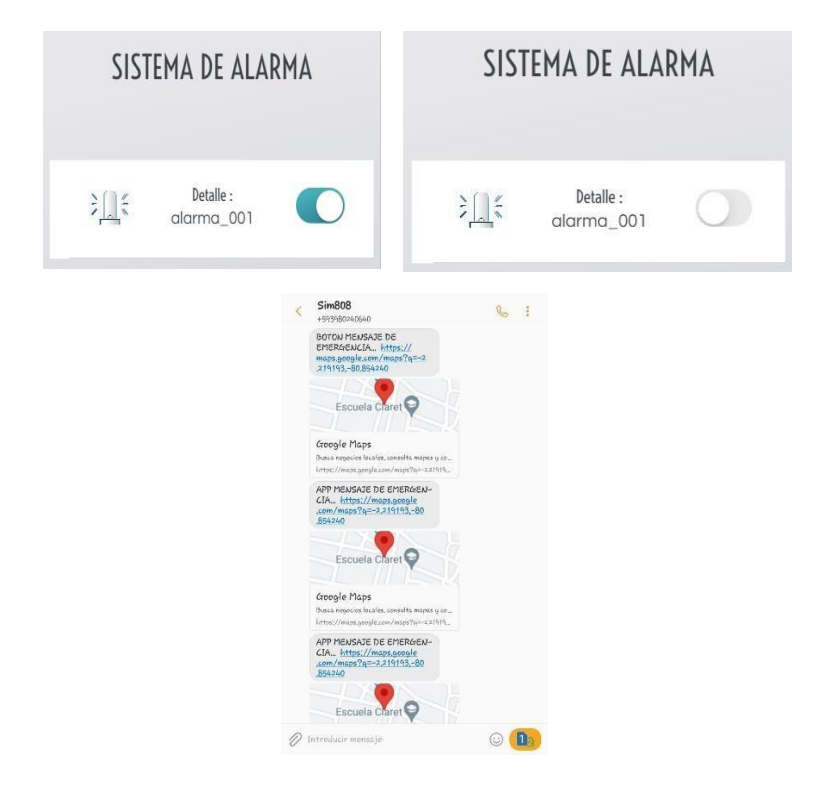

**Figura 15: Control alarma**

### **Reportes**

El administrador podrá visualizar reportes de los datos controlados por la alarma, escogiendo la fecha, dando clic en "Cargar datos" y posteriormente en "Ver reporte".

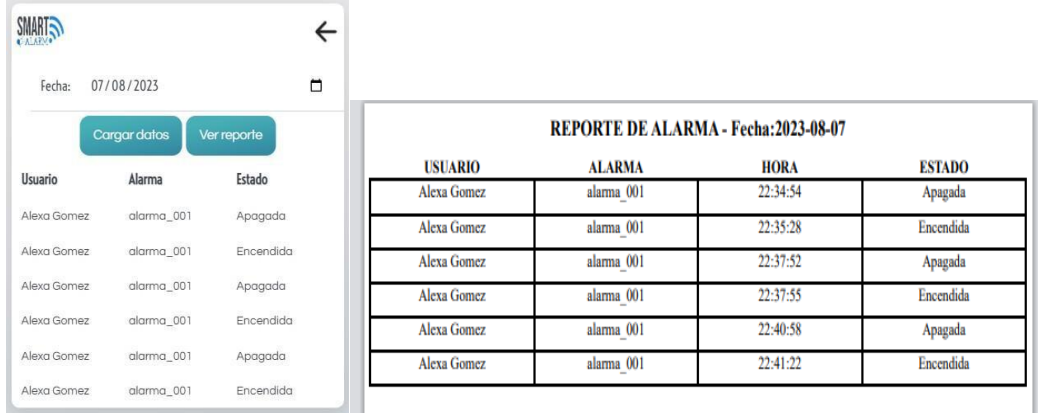

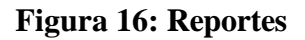

### <span id="page-49-2"></span><span id="page-49-0"></span>**3.4. Pruebas**

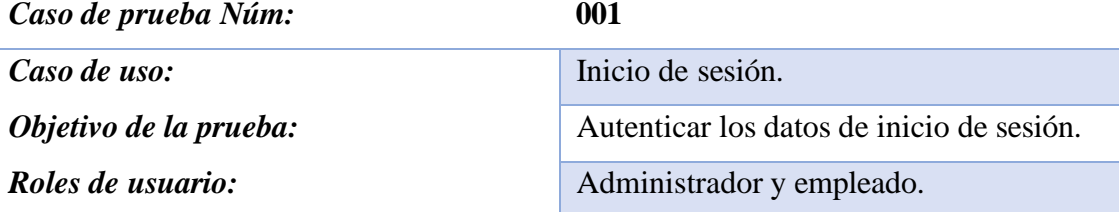

*Condiciones: Los usuarios deben escribir correctamente el pin de acceso, para autenticar con la base de datos.*

### *Pasos a seguir:*

- 1. *Se ingresa el pin.*
- 2. *Se autentica que la información sea válida.*
- 3. Proporciona acceso a la aplicación.
- 4. Visualiza menú de opciones.

### *Resultados de la prueba*

# *Resultados esperados* **Evaluación**

<span id="page-49-1"></span>*Acceder a la aplicación móvil. Autenticar la información.*

EXITOSA

### **Tabla 15: Caso de prueba de inicio de sesión**

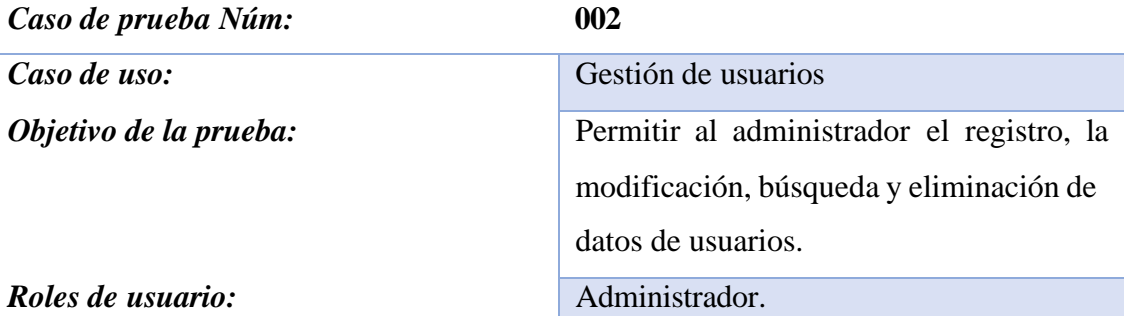

*Condiciones: Contar con registros en las tablas de usuarios y tipo de usuario.*

### *Pasos a seguir:*

- 1. *Se visualiza el menú de opciones.*
- 2. *Se escoge "Gestión de usuarios".*
- 3. *Aparece en una tabla los datos de usuarios.*
- 4. *Si se requiere registrar un usuario nuevo, se da clic en el botón de la parte inferior.*
- 5. *Se rellena la información correspondiente.*
- 6. *Se guarda.*
- 7. *Si el usuario requiere editar a una persona, da clic en el botón editar.*
- 8. *Se guarda.*
- 9. *Si el usuario quiere borrar a una persona, da clic en el botón eliminar.*
- 10. *Si el usuario requiere buscar a una persona, lo puede realizar mediante la barra de búsqueda.*
- 11. Contar con registros en las tablas de usuarios y tipo de usuario.

### *Resultados de la prueba*

# $Resultados$  *esperados*

*Visualizarlos usuarios. Ingresar usuarios. Modificar usuarios. Borrar usuarios. Buscar usuarios.*

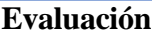

EXITOSA

### <span id="page-50-0"></span>**Tabla 16: Caso de prueba de gestión de usuarios**

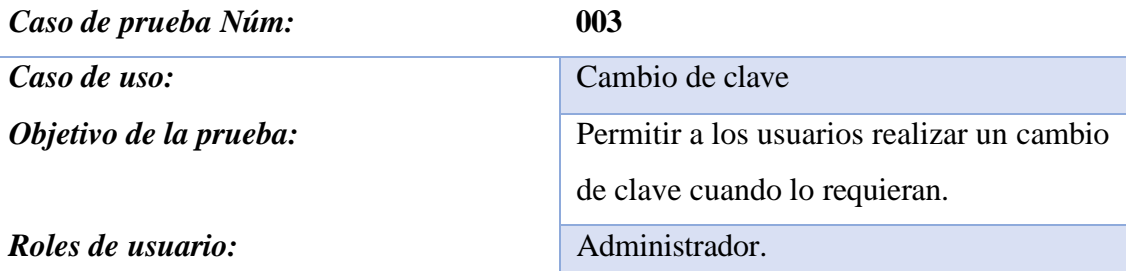

*Condiciones: Contar con registros en las tablas de usuarios y tipo de usuario.*

### *Pasos a seguir:*

- 1. *Se visualiza el menú de opciones.*
- 2. *Se escoge "Cambio de clave".*
- 3. *Ingresa la clave actual.*
- 4. *Ingresa la clave nueva.*
- 5. *Repite la clave nueva.*
- 6. Da clic en guardar.

### *Resultados de la prueba*

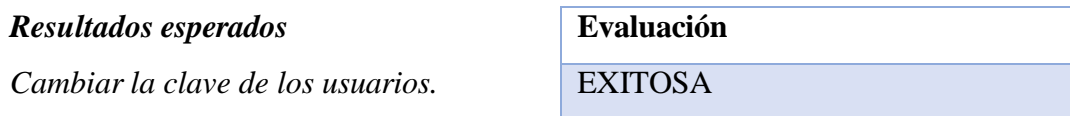

### **Tabla 17: Caso de prueba de cambio de clave**

<span id="page-51-0"></span>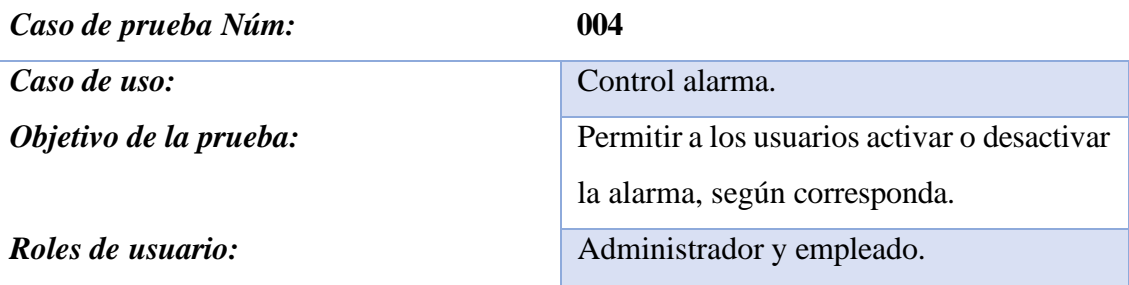

*Condiciones: Contar con registros en las tablas de usuarios, tipo de usuario, controlador pines objetos, control alarma, modulo ethernet, modulo sim, microcontrolador pines, objetos y pines.*

### *Pasos a seguir:*

- 1. *Se visualiza el menú de opciones.*
- 2. *Se escoge "Control alarma".*
- 3. *El usuario ve el detalle de la alarma.*
- 4. *Si la alarma está apagada, la enciende presionando el botón.*

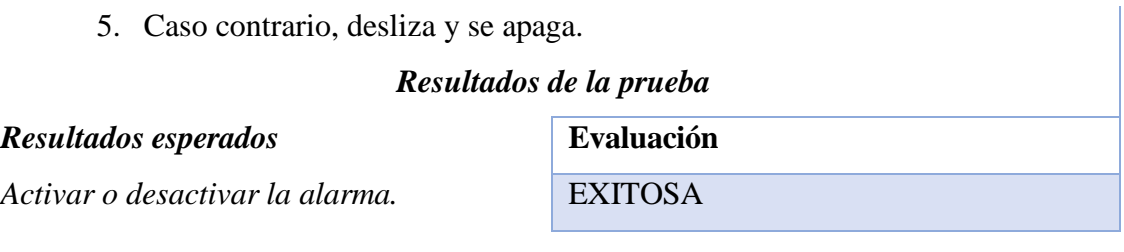

### **Tabla 18: Caso de prueba de control alarma**

<span id="page-52-0"></span>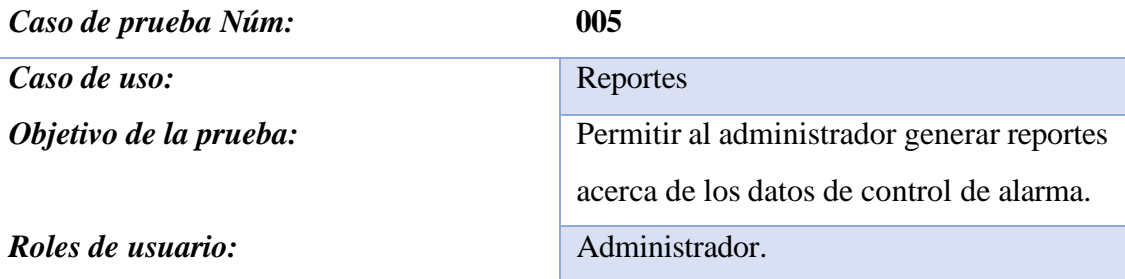

*Condiciones: Contar con registros en las tablas de usuarios, tipo de usuario, controlador pines objetos, control alarma, modulo ethernet, modulo sim, microcontrolador pines, objetos, reportes y pines.*

### *Pasos a seguir:*

- 1. *Se visualiza el menú de opciones.*
- 2. *Se escoge "Reportes".*
- 3. *El usuario escoge la fecha.*
- 4. *Presiona el botón "Generar reporte".*
- 5. *A continuación, se cargan los datos en la tabla inferior.*
- 6. *Presiona el botón "Visualizar reporte".*
- 7. Aparece un informe en PDF.

### *Resultados de la prueba*

### *Resultados esperados* **Evaluación**

<span id="page-52-1"></span>*Generar reportes del control de alarma.* EXITOSA

### **Tabla 19: Caso de prueba de reportes**

### **CONCLUSIONES**

- <span id="page-53-0"></span>• Se recopiló la información necesaria a través de técnicas de recolección de datos, permitiendo una comprensión de las expectativas y necesidades de los usuarios, identificando los requisitos funcionales y no funcionales del proyecto, lo que impacta directamente en la eficiencia del desarrollo.
- El desarrollo de la aplicación móvil para dispositivos Android, se realizó empleando Ionic Framework, con los lenguajes de programación Angular, HTML y CSS, cumpliendo con los requisitos específicos del sistema, fomentando la adaptabilidad y flexibilidad a medida que evolucionan las demandas de los usuarios.
- La creación de la base de datos se llevó a cabo empleando la herramienta MySQL, aplicando un enfoque del modelo entidad – relación, lo cual contribuyó a disminuir errores durante el desarrollo del sistema, previniendo redundancia de información y facilitando la tarea de diseño y creación de la base de datos.
- La implementación del módulo Shield GPRS en conjunto con el chip de celular, vinculado a la aplicación móvil mediante un botón de pánico, constituyó una estrategia para garantizar la seguridad y respuesta rápida ante situaciones de emergencia.

### **RECOMENDACIONES**

- <span id="page-54-0"></span>• Se sugiere el uso de dispositivos que regulen el voltaje, los cuales deben ser integrados en el sistema domótico, con el fin de garantizar un funcionamiento correcto, salvaguardando la integridad de la instalación eléctrica.
- Si se considera necesaria la implementación de nuevos módulos en la aplicación móvil, es recomendable revisar las herramientas utilizadas en el desarrollo de la misma, evitando problemas de incompatibilidad o errores durante la ejecución.
- En caso de querer adicionar funciones en la placa microcontroladora Arduino, es esencial tener en cuenta la cantidad disponible de memoria SRAM, de forma que, un desbordamiento de memoria podría resultar en el colapso de la placa.
- Al momento de utilizar el módulo Shield GPRS y el chip de celular, se recomienda realizar pruebas exhaustivas en diversas situaciones antes de realizar la implementación completa en el lugar.

### **REFERENCIAS**

- <span id="page-55-0"></span>[1] J. Iglesias, C. Chango, J. Delgado y L. Mora, «Análisis sistemático del aumento de la inseguridad en el Ecuador,» *Revista Dilemas Contemporáneos: Educación, Política y Valores,* vol. 1, nº 2, p. 13, 30 04 2023.
- [2] P. Vera, «Vacunas, otro mal que oprime a la ciudad,» *Expreso,* p. 2, 08 10 2022.
- [3] W. F. Cruz Gómez, «Diseño del sistema de seguridad y de control de iluminación para el conjunto cerrado El Portal del Bosque en la ciudad de Tunja,» Tunja, 2018.
- [4] J. Lima y C. Valdez, «Diseño de un botón de pánico móvil para adultos mayores para el monitoreo a través del sistema Ecu 911,» Cuenca, 2019.
- [5] M. Alomoto, «Prototipo de un sistema domótico configurable a través de comandos de voz y mensajes de texto,» La Libertad, 2018.
- [6] S. Abaloso, M. Carrera, R. Gordillo y C. Romero, «Evaluacion de modelo de referencia de "Internet of Thing" IOT,» 2019.
- [7] C. González y O. Salcedo, «Sistema de seguridad para locales comerciales mediante Raspberry Pi, cámara y sensor PIR,» *Redalyc,* vol. 2, nº 2, p. 20, 2018.
- [8] D. Ramírez, «Afrontando la aplicación de tecnologías a defensa y seguridad,» *Dialnet,* p. 12, 2020.
- [9] Ecuador, «Plan de Creación de Oportunidades 2021-2025,» 2021. [En línea]. Available: https:/[/www.planificacion.gob.ec/wp-content/uploads/2021/09/Plan](http://www.planificacion.gob.ec/wp-content/uploads/2021/09/Plan-)de-Creacio%CC%81n-de-Oportunidades-2021-2025-Aprobado.pdf.
- [10] J. Espín, «Delitos contra la propiedad: El mayor problema de inseguridad ciudadana,» 2021.
- [11] Acceso a la justicia, «Delitos contra la propiedad,» 2021. [En línea]. Available: https://accesoalajusticia.org/glossary/delitos-contra-la-propiedad/.
- [12] Orange Country Criminal Attorney, «Delitos contra la propiedad,» 2020. [En línea]. Available: https:/[/www.occriminaldefenseattorneys.com/practice](http://www.occriminaldefenseattorneys.com/practice-)areas/areas-de-practica/delitos-contra-la-propiedad.
- [13] La Hora, «Botones de seguridad, un servicio poco usado,» *La Hora,* 24 05 2019.
- [14] Securitas direct, «¿Qué es el botón de pánico y para qué sirve?,» 16 09 2022. [En línea]. Available: https:/[/www.securitasdirect.es/blog/boton-del-panico-que](http://www.securitasdirect.es/blog/boton-del-panico-que-)es/#:~:text=El%20bot%C3%B3n%20del%20p%C3%A1nico%20es,Central%20 Receptora%20Alarmas%20(CRA)..
- [15] Laarcom, «Botón de pánico,» 2023. [En línea]. Available: https:/[/www.laarcom.com/boton-de-panico-en-que-puede-ayudarte.](http://www.laarcom.com/boton-de-panico-en-que-puede-ayudarte)
- [16] G. Vergel y A. Guerrero, «Ciudad Inteligente: Mejoramiento de la seguridad ciudadana a través del uso de nuevas tecnologías,» *Revista Ingenio,* vol. 20, nº 1, p. 10, 2023.
- [17] M. González, «Internet de las cosas. Privacidad y seguridad,» 2020.
- [18] L. Herazo, «¿Qué es una aplicación móvil?,» 2022. [En línea]. Available: https://anincubator.com/que-es-una-aplicacion-movil/.
- [19] UDG, «Seguridad ciudadana,» 2022.
- [20] INEI, «Hechos delictivos,» 2021. [En línea]. Available: https:/[/www.inei.gob.pe/media/MenuRecursivo/publicaciones\\_digitales/Est/Lib1](http://www.inei.gob.pe/media/MenuRecursivo/publicaciones_digitales/Est/Lib1) 691/cap07.pdf.
- [21] Significados, «Extorsión,» 2023. [En línea]. Available: https:/[/www.significados.com/extorsion/.](http://www.significados.com/extorsion/)
- [22] Arduino, «Arduino IDE,» 2023. [En línea]. Available: https:/[/www.arduino.cc/en/software.](http://www.arduino.cc/en/software)
- [23] Autodesk, «Autodesk,» 2023. [En línea]. Available: https:/[/www.autodesk.com/products/fusion-](http://www.autodesk.com/products/fusion-)360/overview?term=1&tab=subscription&plc=F360.
- [24] PHP, «PHP,» 2023. [En línea]. Available: https:/[/www.php.net/manual/es/intro](http://www.php.net/manual/es/intro-)whatis.php.
- [25] A. Robledano, «Qué es C++,» 22 07 2019. [En línea]. Available: https://openwebinars.net/blog/que-es-cpp/.
- [26] MySQL, «MySQL,» 2023. [En línea]. Available: https:/[/www.mysql.com/.](http://www.mysql.com/)
- [27] Android Studio, «Android Studio,» 2023. [En línea]. Available: https://developer.android.com/studio/intro?hl=es-419.
- [28] Visual Studio Code, «Visual Studio Code,» 2023. [En línea]. Available: https://code.visualstudio.com/.
- [29] Ionic Framework, «Ionic Framework,» 2023. [En línea]. Available: https://ionicframework.com/.
- [30] LenguajeJS, «JavaScript,» 2023. [En línea]. Available: https://lenguajejs.com/.
- [31] Gradle, «Gradle,» 2023. [En línea]. Available: https://gradle.org/.
- [32] Node JS, «Node JS,» 2023. [En línea]. Available: https://nodejs.org/es/about.
- [33] Oracle, «Java SE 8,» 2023. [En línea]. Available: https:/[/www.oracle.com/java/technologies/javase/javase8-archive](http://www.oracle.com/java/technologies/javase/javase8-archive-) downloads.html.
- [34] R. H. Sampieri, Metodología de la investigación, Sexta edición ed., México: Interamericana editores S.A, 2014.
- [35] J. Molina, J. Honores, N. Pedreira y H. Pardo, «Comparativa de metodologías de desarrollo de aplicaciones móviles,» *Scielo,* vol. 10, p. 21, 2021.
- [36] S. Angulo, «Los restaurantes se adaptan a la creciente ola de robos,» *Expreso,* 04 09 2022.
- [37] Laarcom, «10 recomendaciones para prevenir robos o hurtos en tu negocio,» 2022. [En línea]. Available: https:/[/www.laarcom.com/10-recomendaciones-para](http://www.laarcom.com/10-recomendaciones-para-)prevenir-robos-o-hurtos-en-tu-negocio.

# **ANEXOS**

# **Anexo 1. Entrevista a la propietaria del Asadero "Gilgal"**

<span id="page-59-0"></span>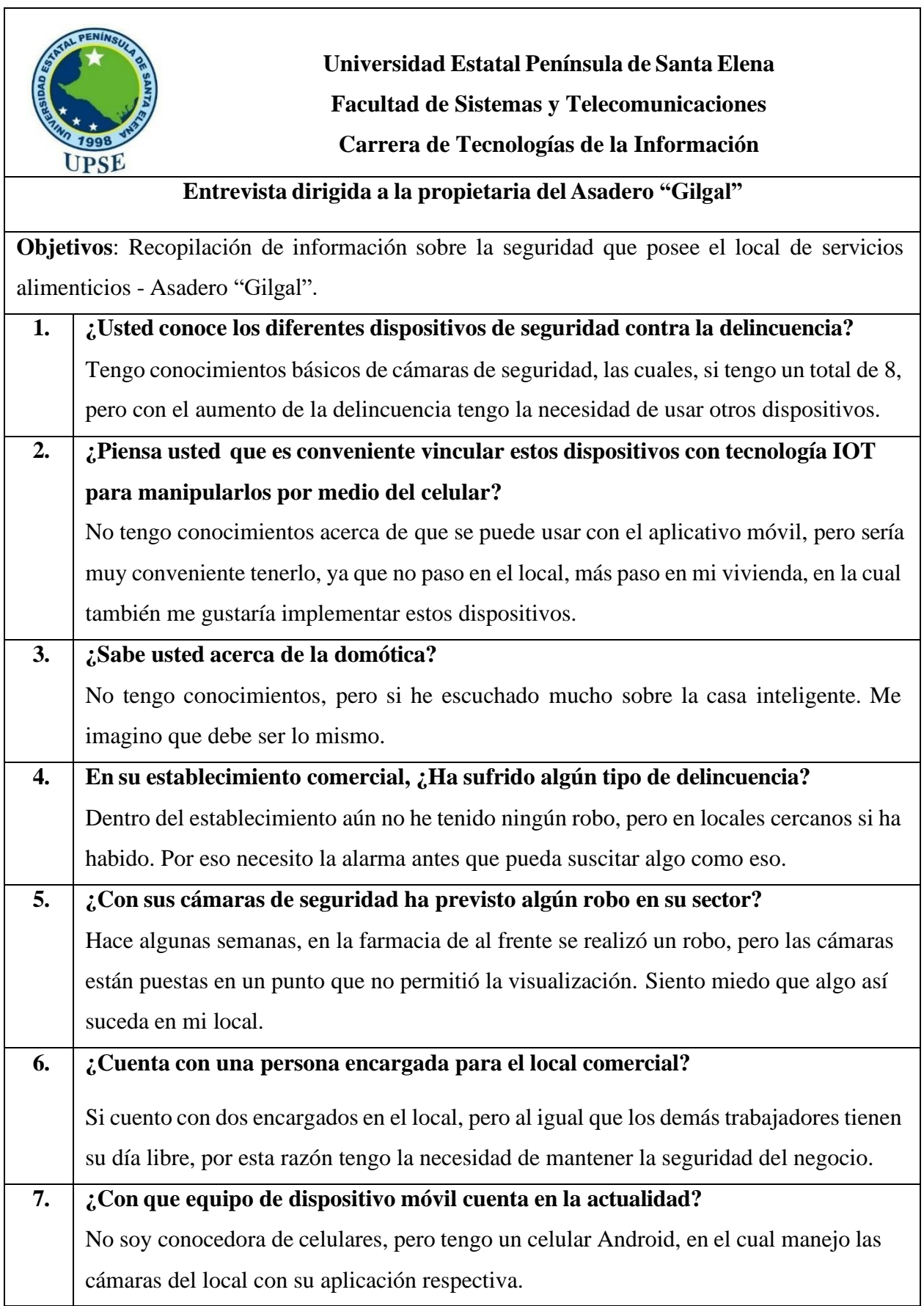

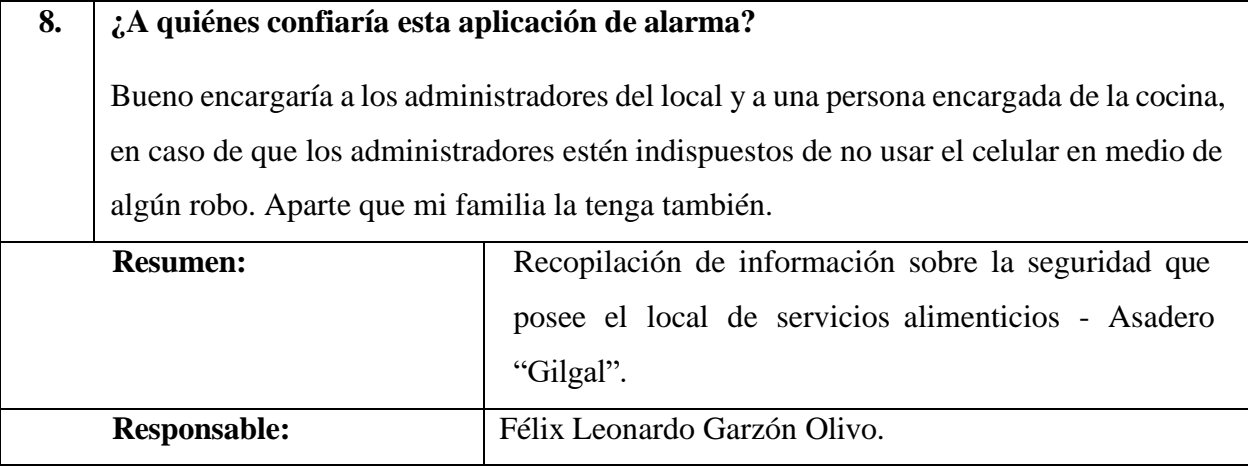

<span id="page-61-0"></span>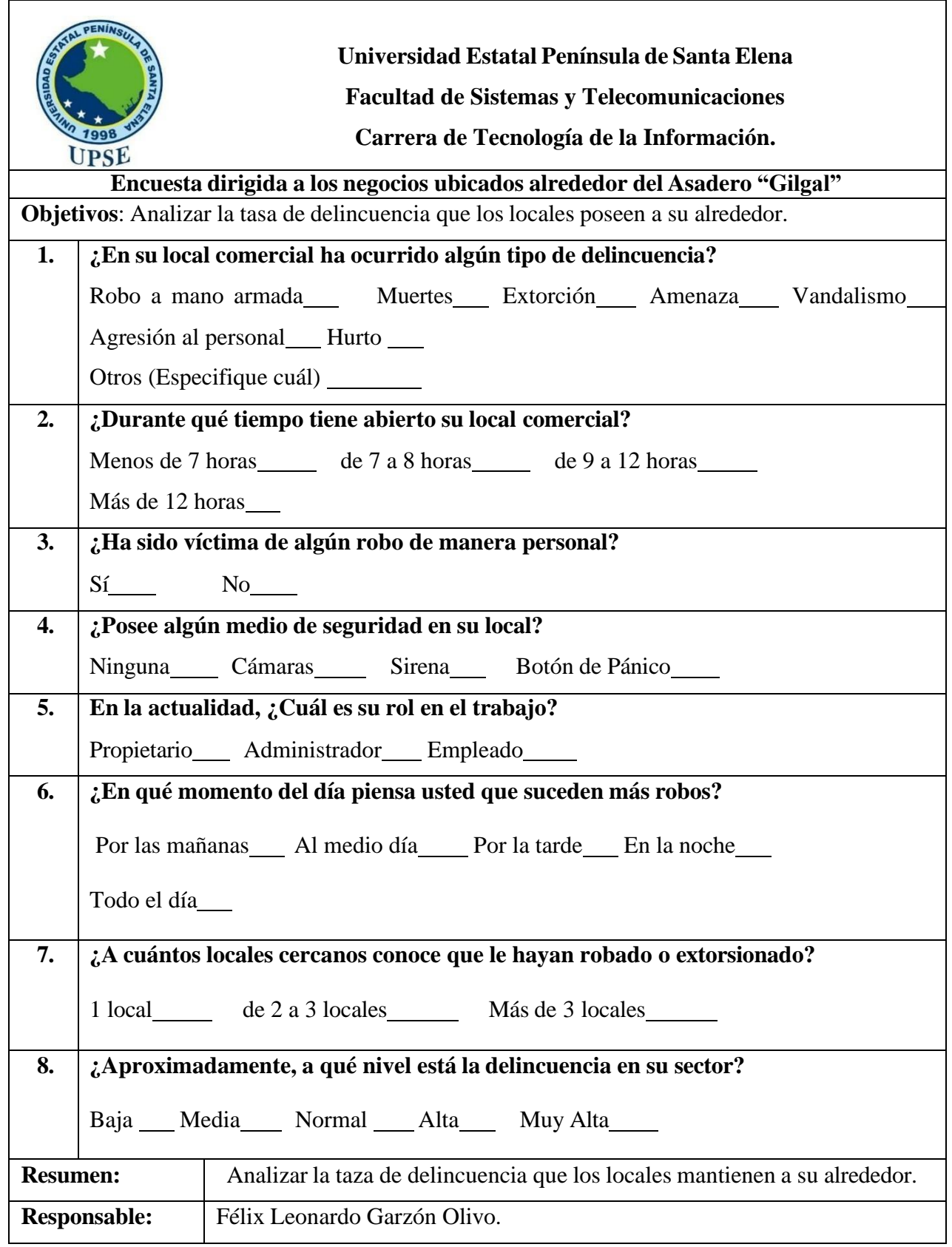

# **Anexo 2. Encuesta dirigida a los negocios ubicados alrededor del Asadero "Gilgal"**

<span id="page-62-0"></span>**Anexo 3. Prototipo del sistema domótico**

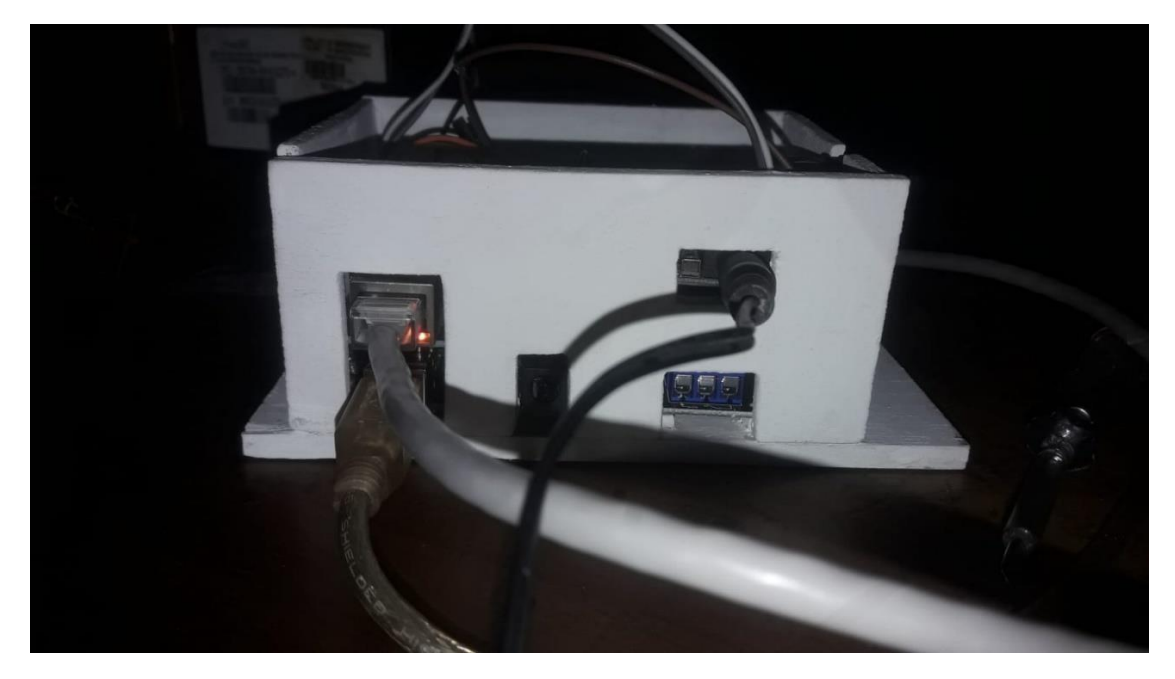

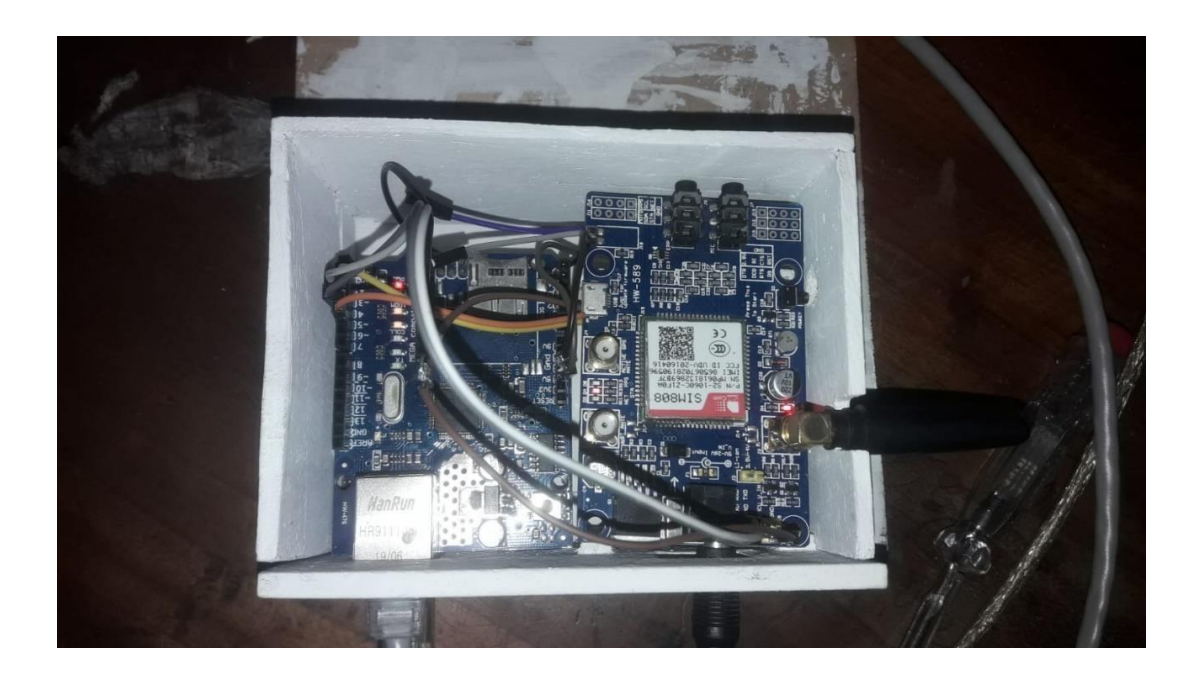

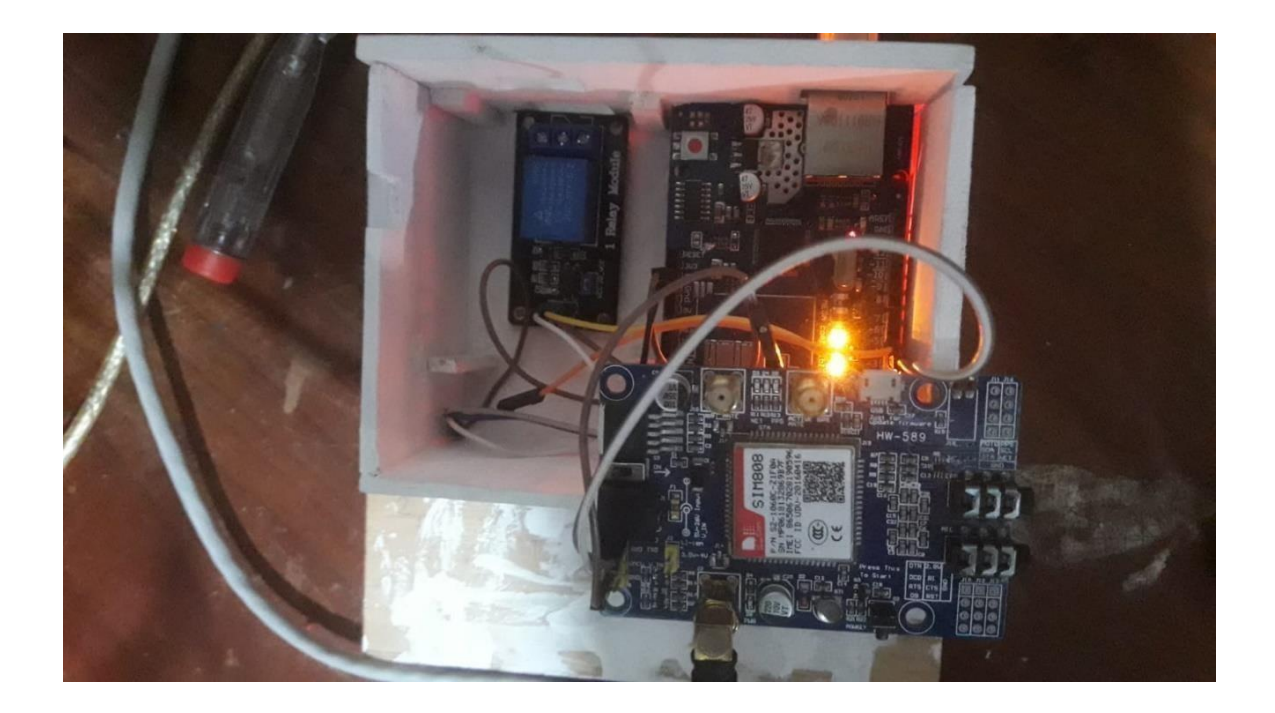

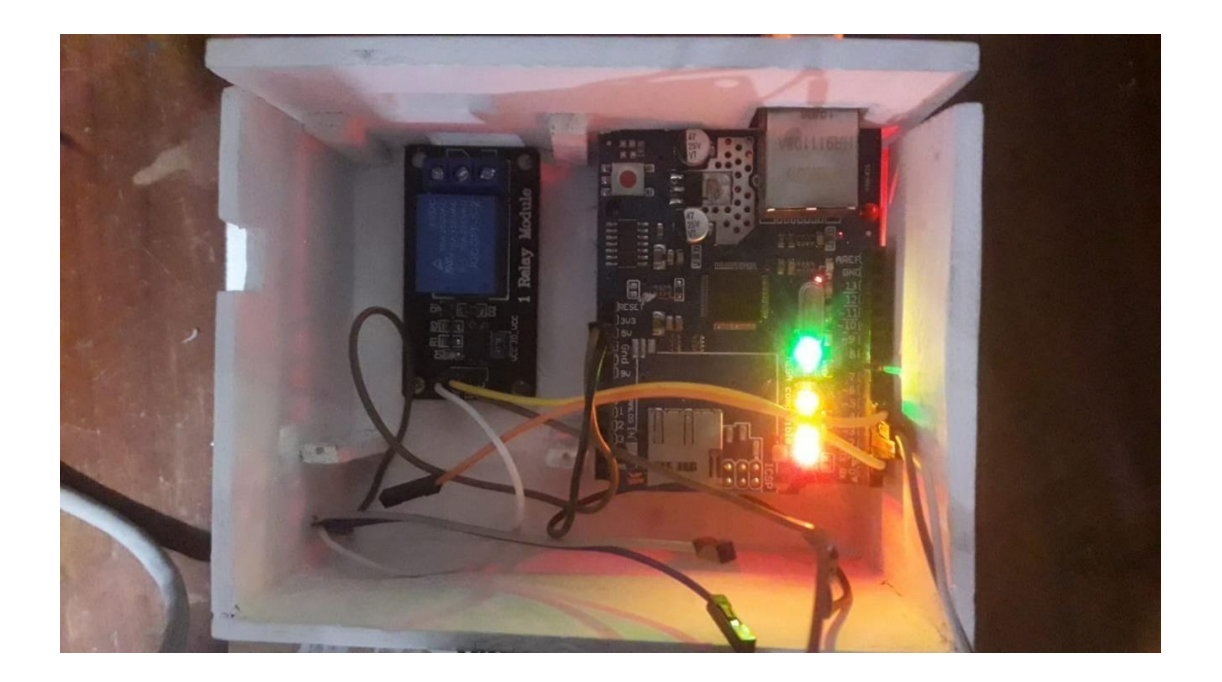

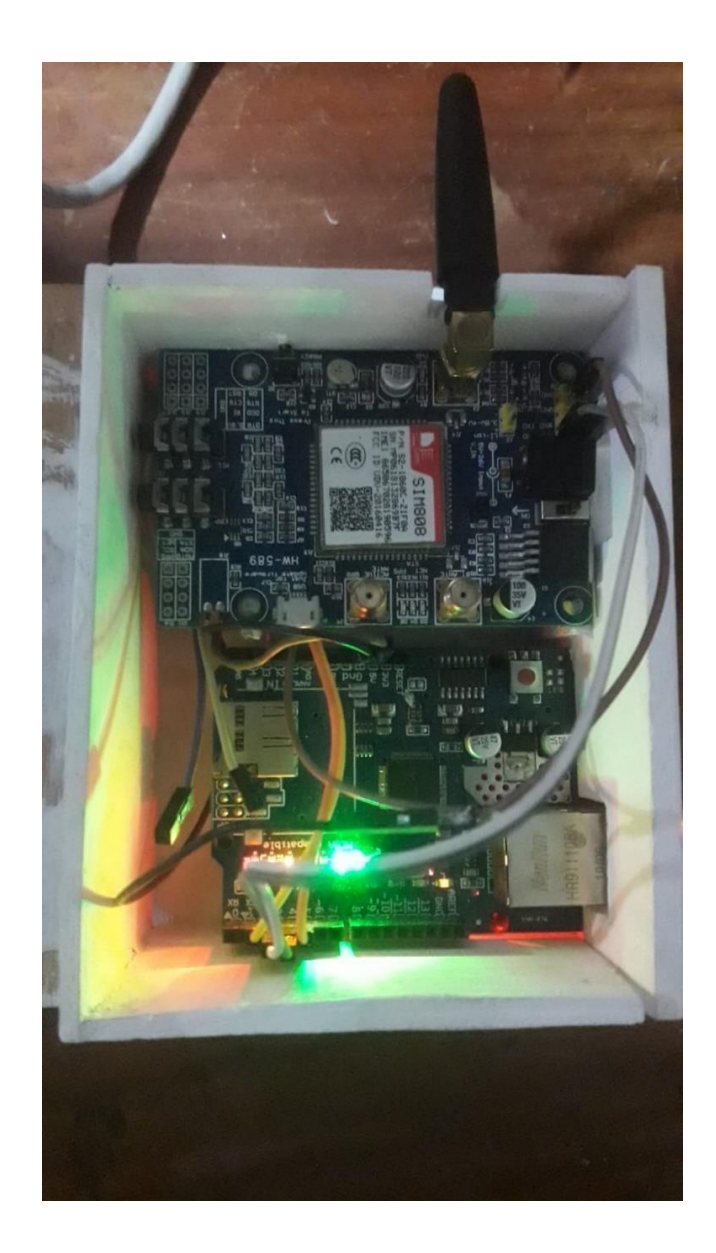

### **Anexo 4. Diagrama de los componentes**

<span id="page-65-0"></span>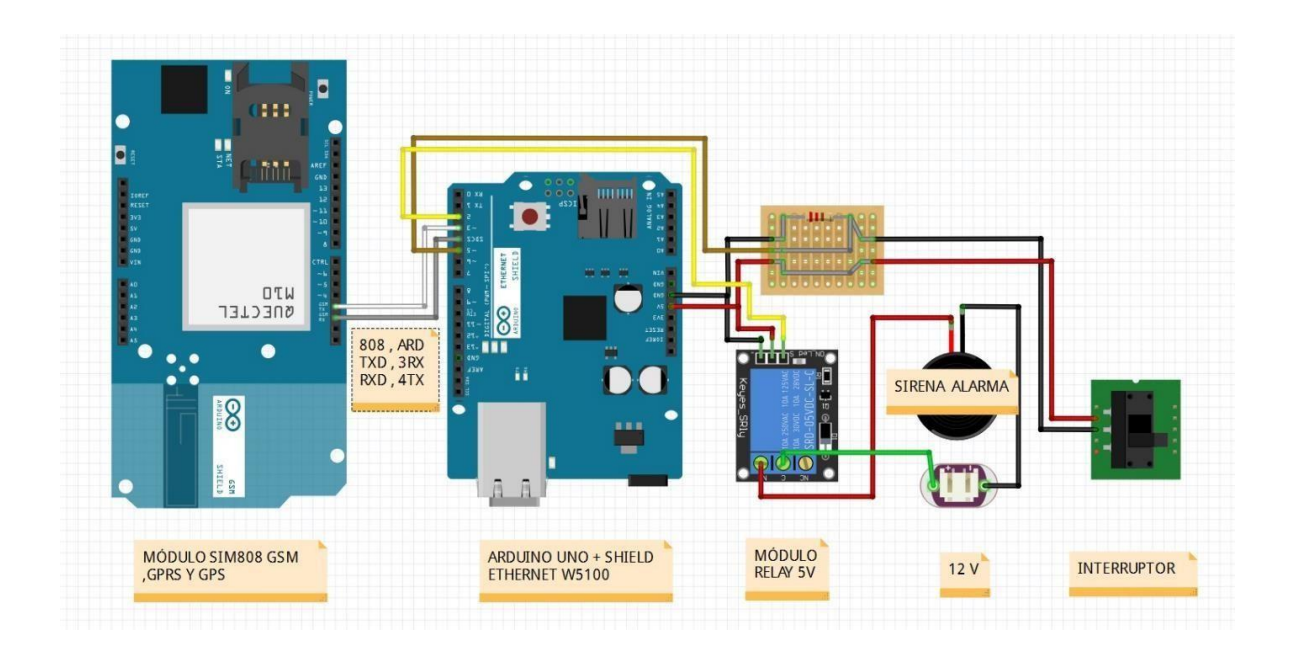